# FORD ECOSPORT Sistema de Audio

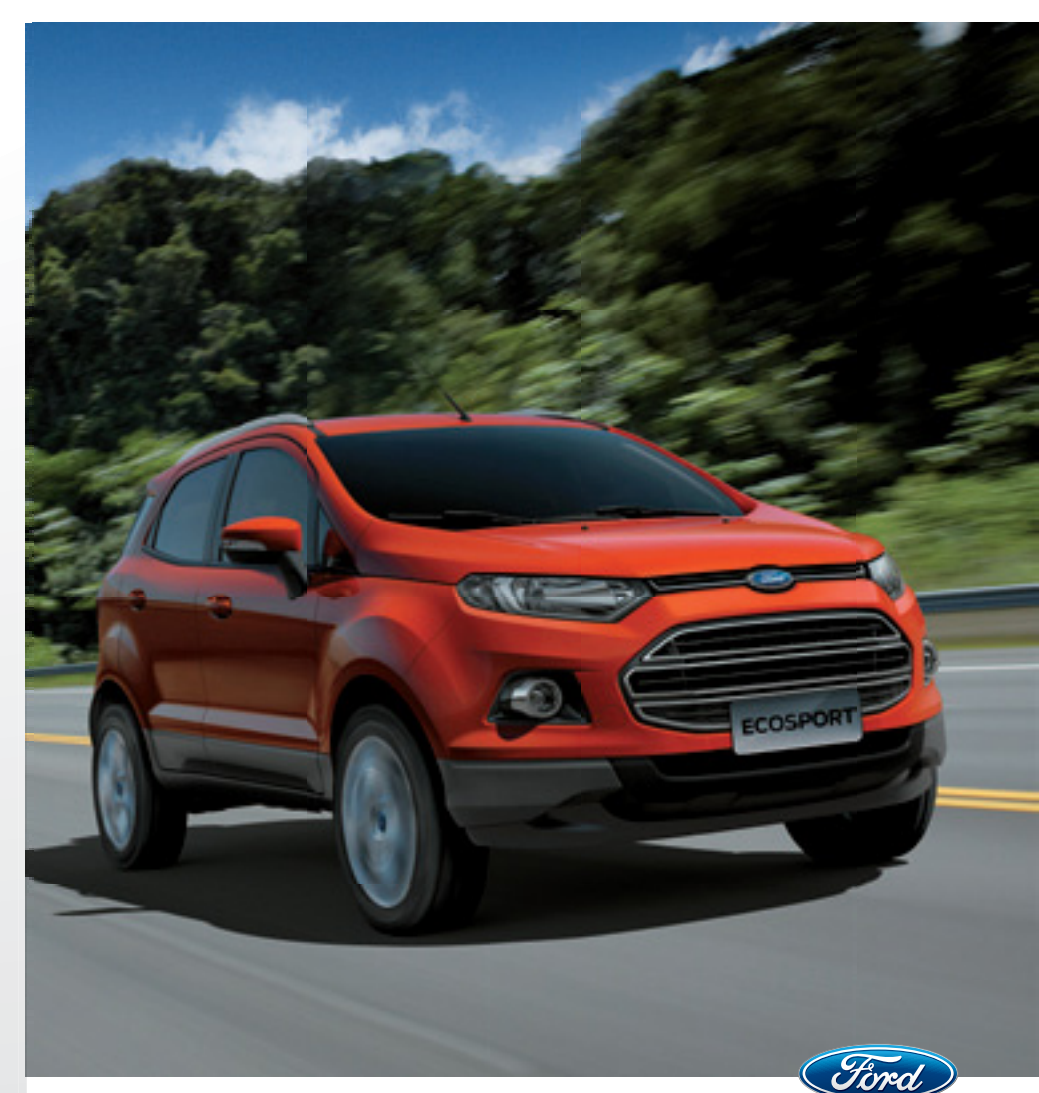

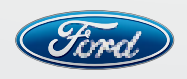

Llegá más lejos

Ford Argentina S.C.A. División Asistencia al Cliente Publicaciones Técnicas Industria Argentina

Manual de uso del sistema de audio

Las ilustraciones, información técnica, los datos y descripciones contenidos en esta publicación estaban aprobados en el momento de su impresión. Ford se reserva el derecho de cambiar modelos, equipamiento y especificaciones o de realizar modificaciones o cambios necesarios para mejorar su producto sin incurrir por ello en ninguna obligación.

Queda prohibida la reproducción total o parcial de esta publicación, así como su almacenaje o transmisión por cualquier sistema - electrónico, mecánico, fotocopiado, grabación, traducción, resumen o ampliación sin previa autorización expresa por escrito de Ford. Lo mismo es válido para partes de este Manual y su utilización en otras publicaciones.

Ford no contrae responsabilidad alguna por las imprecisiones u omisiones que puedan aparecer en esta publicación, a pesar de haber tomado todas las medidas necesarias para que resulte lo más completa y fiable posible.

En este manual se describen los opcionales y niveles de equipamiento disponibles para toda la gama de modelos de este vehículo. Para su vehículo se aplican las descripciones del equipamiento instalado según la versión adquirida.

Importante: Las piezas y accesorios originales de Ford, lo mismo que los de Motorcraft, han sido especialmente diseñados para los vehículos Ford, y son, en cualquier caso, los más adecuados para su vehículo.

Nos permitimos señalar que las piezas y accesorios que no son provistos por Ford no han sido examinados ni aprobados; por eso, y a pesar del continuo control de productos del mercado, no podemos certificar la idoneidad ni la seguridad del uso de dichos productos, bien sea que ya estén instalados o hayan de instalarse.

Ford no acepta responsabilidad alguna por los daños causados por el empleo de piezas y accesorios que no sean de Ford, lo que producirá la caducidad automática de la garantía del vehículo.

Las imágenes del vehículo de las tapas de este manual no son contractuales.

Nota: Entiéndase por Ford en Argentina a *Ford Argentina S.C.A.,* en Chile a *Ford Chile SpA,* en Perú a *Ford Perú S.R.L.,* en Uruguay, Paraguay y Bolivia a *Ford Motor Company.*

Impreso en Argentina.

Editado por Ford Argentina S.C.A. Pieza N° **EAB5/ECOSPORT/MP/** (ARG.) División de Asistencia al Cliente Pieza N° **ECB5/ECOSPORT/MP/** (CHILE) Publicaciones Técnicas. Edición: 04/2017

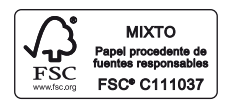

El papel utilizado para la impresión fue producido bajo prácticas forestales responsables y cuenta con la certificación de Cadena de Custodia FSC® (Forest Stewardship Council®).

# **Introducción**

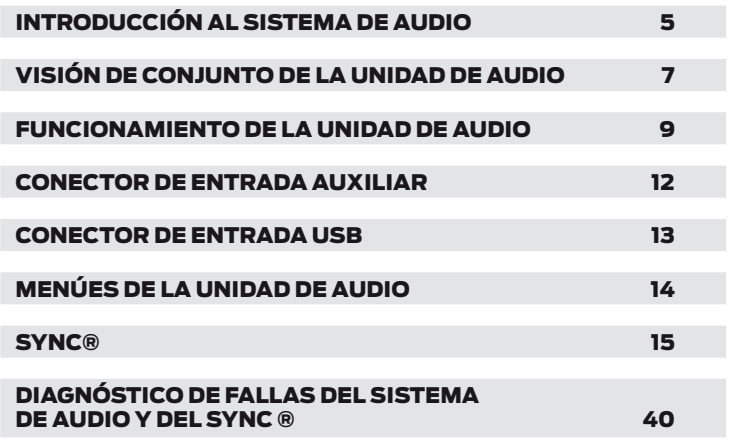

### INFORMACIÓN GENERAL

#### Frecuencias de radio y factores de recepción

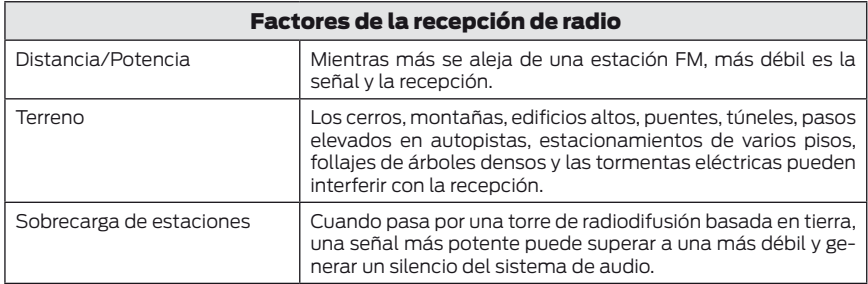

#### Información de CD y el reproductor de CD

Nota: Las unidades de CD están diseñadas para reproducir solamente discos compactos de audio de 12 cm (4.75 pulg) originales.

Debido a incompatibilidad técnica, ciertos discos compactos grabables y regrabables podrían no funcionar correctamente cuando se usan en reproductores de CD Ford.

Nota: Los CD con etiquetas caseras de papel (adhesivas) no se deben insertar en el reproductor, ya que éstas podrían desprenderse y hacer que el disco se atasque. Se recomienda identificar los CD caseros con un marcador permanente en vez de utilizar etiquetas adhesivas. Los bolígrafos pueden dañar los CD. Comuníquese con su concesionario para obtener más información.

Nota: No use ningún disco con forma irregular o con una película protectora antirrayaduras adherida.

Siempre tome los discos únicamente por los bordes. Limpie el disco con un limpiador de CD aprobado solamente, limpiando desde el centro del disco hacia el borde. No limpie con movimientos circulares.

No exponga los discos directamente a la luz del sol ni a fuentes de calor por períodos prolongados.

#### Canciones MP3 y WMA y estructura de carpetas

Los sistemas de audio capaces de reconocer y reproducir canciones individuales MP3 y WMA y estructura de carpetas funciona de la siguiente forma:

- Existen dos modos diferentes para reproducir discos MP3 y WMA: modo de canción WMA y WMA (sistema predeterminado) y modo de archivo MP3 y WMA.
- El modo de canción MP3 y WMA ignora cualquier estructura de carpetas en el disco MP3 y WMA. El reproductor enumera cada canción MP3 y WMA en el disco (señaladas con la extensión de archivo .mp3) desde T001 hasta un máximo de T255. Es posible que el número máximo de archivos MP3 y WMA reproducibles sea menor según la estructura del CD y el modelo exacto de la radio.
- El modo de archivo MP3 y WMA representa una estructura de carpeta que consta de un nivel de archivos. El reproductor de CD enumera todas las pistas MP3 y WMA en el disco (indicadas por la extensión de archivo .mp3 o . WMA) y todas las carpetas que contienen archivos MP3 y WMA. desde F001 (carpeta) T001 (canción) hasta F253 T255.
- La creación de discos con un sólo nivel de carpetas ayuda a la navegación a través de ellos.

Si está grabando sus propios discos MP3 y WMA, es importante comprender la manera en que el sistema lee las estructuras que crea. Si bien pudieran haber varios archivos presentes, (archivos con extensiones distintas a mp3 y WMA), se reproducirán sólo los archivos con extensión .mp3 y WMA; el sistema ignora otros archivos. Esto le permite usar el mismo disco MP3 y WMA para diversas tareas en la computadora de su

trabajo, la computadora de su casa y la del sistema del vehículo.

En el modo de canción, el sistema muestra y reproduce la estructura como si tuviese sólo un nivel (se reproducen todos los archivos .mp3 y WMA, sin importar si se encuentran en una carpeta específica). En el modo de carpeta, el sistema solo reproduce los archivos .mp3 o WMA en la carpeta actual.

### UNIDAD DE AUDIO - VEHÍCULOS CON: AM/FM/CD

### **AVISOS**

Los niveles de sonido de la radio pueden superar los 85dB. Escuchar sonidos a 85 decibeles puede dañar el sistema auditivo humano.

Manejar mientras está distraído puede tener como consecuencia la pérdida de control del vehículo, un accidente y lesiones. Ford le recomienda enfáticamente que tenga extrema precaución cuando utilice cualquier dispositivo que pudiera distraerlo cuando conduce. Su responsabilidad principal es manejar en forma segura el vehículo. No se recomienda el uso de ningún dispositivo portátil al conducir; se sugiere el uso de sistemas operados por voz cuando sea posible y que se informe de las leyes estatales y locales vigentes respecto al uso de dispositivos electrónicos al conducir.

# **Visión de conjunto de la unidad de audio**

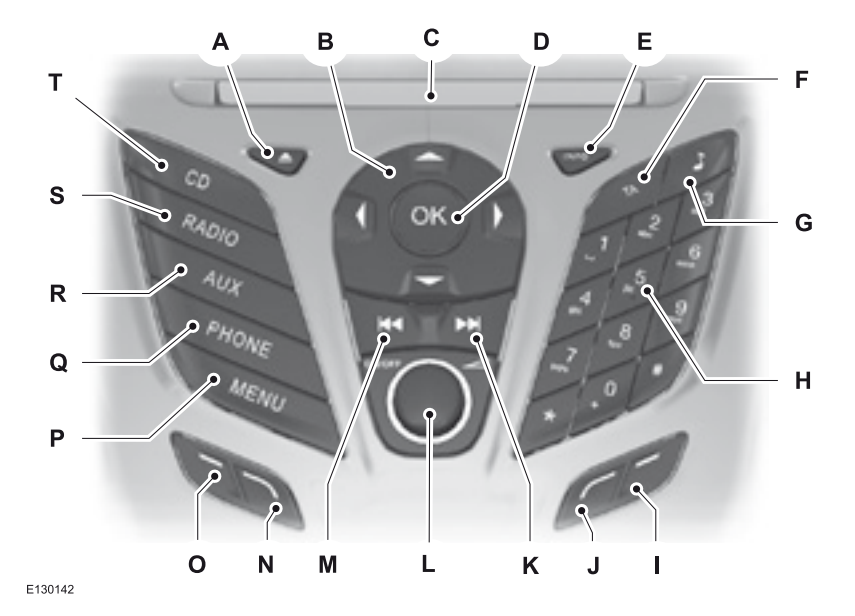

- A Expulsa un CD.
- B Las flechas de cursor le permiten desplazarse por las opciones en pantalla.
- C La ranura para CD es el lugar donde se inserta un CD.
- D El botón OK se usa para confirmar las selecciones en pantalla.
- E INFO permite tener acceso a información de la radio, el reproductor de CD, el USB y el iPod.
- F TA le permite activar o desactivar los anuncios de tráfico y cancelar los anuncios durante un anuncio activo.
- G Sonido le permite ajustar la configuración de sonido, como agudos, graves, medios, distribución y balance.
- H Los botones de preestablecimiento de memorias le permiten almacenar sus estaciones de radio favoritas.

Cuando sintonice una estación, mantenga presionado el botón hasta que el sonido retorne. Oprima para volver a sintonizar una estación almacenada previamente. En el modo CD, oprima un número para seleccionar una pista. En el modo de teléfono, use los botones para marcar un número de teléfono.

# **Visión de conjunto de la unidad de audio**

- I El botón de función 4 le permite seleccionar distintas funciones del sistema de audio, dependiendo del modo en que se encuentre (por ejemplo, radio o CD).
- J El botón de función 3 le permite seleccionar distintas funciones del sistema de audio, dependiendo del modo en que se encuentre (por ejemplo, radio o CD).
- K El botón de avance le permite pasar a la siguiente estación de radio o a la siguiente pista.
- L ON/OFF y Volume permiten activar o desactivar el sistema de audio al presionar el botón. Gire el selector para ajustar el volumen.
- M El botón de retroceso le permite pasar a la estación de radio anterior o a la pista anterior.
- N El botón de función 2 le permite seleccionar distintas funciones del sistema de audio, dependiendo del modo en que se encuentre (por ejemplo, radio o CD).
- O El botón de función 1 le permite seleccionar distintas funciones del sistema de audio, dependiendo del modo en que se encuentre (por ejemplo, radio o CD).
- P MENU le permite tener acceso a distintas funciones del sistema de audio.
- Q PHONE le permite tener acceso a la función teléfono del sistema® SYNC presionando PHONE y luego MENU.
- R AUX le permite tener acceso a las funciones AUX y SYNC®. También permite cancelar la navegación por un menú o una lista.
- S RADIO le permite seleccionar distintas bandas de frecuencia. También permite cancelar la navegación por un menú o una lista.
- T Se cambia la fuente a CD, también se cancelará la navegación por un menú o una lista.

# **Funcionamiento de la unidad de audio**

### Botón Sonido

Le permite ajustar la configuración de sonido (p. ej., agudos, medios y bajos).

- 1. Oprima el botón Sonido.
- 2. Utilice los botones de flecha hacia arriba o hacia abajo para seleccionar la opción deseada.
- 3. Use las flechas hacia la izquierda y hacia la derecha para realizar el ajuste necesario. La pantalla indica el nivel seleccionado.
- 4. Oprima el botón OK dos veces para confirmar los nuevos ajustes.

### Botón de banda de frecuencias

Oprima el botón RADIO para seleccionar una banda de frecuencias disponible.

Puede usar el botón para volver a la recepción de radio después de haber escuchado otra fuente.

Alternativamente, oprima el botón de flecha izquierda para ver las bandas de frecuencias disponibles. Desplácese a la banda de frecuencias deseada y oprima OK.

#### Control de sintonización de estaciones

### Buscar sintonización

Seleccione una banda de frecuencias y oprima brevemente uno de los botones de búsqueda. La unidad se detendrá en la primera estación que encuentre en la dirección que ha seleccionado.

### Sintonización manual

- 1. Oprima el botón de función 2.
- 2. Use los botones de flechas izquierda y derecha para bajar o subir de sintonía en la banda de frecuencias de a una estación o mantenga presionado para avanzar rápidamente, hasta llegar a la estación que desea escuchar.

3. Oprima "OK" para continuar escuchando una estación.

### Sintonización automática

Scan le permite escuchar unos segundos de cada estación que detecta.

- 1. Oprima el botón de función 3.
- 2. Utilice los botones de búsqueda para desplazarse hacia arriba o hacia abajo en la banda de frecuencias seleccionada.
- 3. Oprima el botón de función 3 otra vez u OK para continuar escuchando una estación.

### Botones de estaciones preestablecidas

Esta función le permite almacenar sus estaciones favoritas; se puede volver a sintonizarlas seleccionando la banda de frecuencias adecuada y presionando uno de los botones de preestablecimiento.

- 1. Seleccione una banda banda de frecuencias.
- 2. Sintonice la estación requerida.
- 3. Mantenga presionado uno de los botones de preestablecimiento. Aparecerá una barra de progreso y un mensaje. Cuando la barra de progreso se completa, la estación ha sido almacenada. La unidad de audio también se silenciará momentáneamente a modo de confirmación.

Puede repetir este proceso en cada banda de frecuencias y con cada uno de los botones de preestablecimiento.

Nota: Cuando conduce a otro lugar del país, las estaciones que transmiten en frecuencias alternativas y están almacenadas en los botones de preestablecimiento, podrían actualizarse con la frecuencia y el nombre de la estación correctos en esa área.

### Control de información sobre el tráfico

Muchas estaciones que transmiten en la banda de frecuencias FM tienen un código TP que significa que cuentan con información del programa de tráfico.

### Activación y desactivación de los anuncios de tráfico

Para poder recibir anuncios sobre el tráfico, debe presionar el botón TA o el botón TRAFFIC. Aparecerá TA en la pantalla, que indica que la función está activada.

Si ya tiene sintonizada una estación que transmite información sobre el tráfico, también se verá TP. De lo contrario, la unidad buscará un programa de tráfico. Cuando se transmite la información sobre el tráfico, se interrumpe automáticamente el funcionamiento normal de la radio o la reproducción del CD y aparece el anuncio de tráfico en la pantalla.

Si se sintonizó una estación sin información sobre tráfico usando un botón de preestablecimiento, la unidad de audio permanecerá en esa estación a menos que se desactive TA o TRAFFIC y se lo vuelva a activar.

Nota: Si el anuncio de tráfico se encuentra activado y usted sintoniza una estación preestablecida o manual que no tiene anuncios de tráfico, no se escuchará ningún anuncio de tráfico.

Nota: Cuando está escuchando una estación que no tiene anuncios de tráfico y desactiva la función de anuncio de tráfico y vuelve a activarla, se producirá una búsqueda de TP.

### Volumen de los anuncios de tráfico

Los anuncios de tráfico interrumpen la transmisión normal a un nivel mínimo preestablecido que, normalmente, es más potente que el volumen de audio normal.

Para ajustar el volumen preestablecido:

• Use el control de volumen para realizar los cambios necesarios durante la transmisión de los anuncios de tráfico entrante. En la pantalla se observará el nivel seleccionado.

### Finalización de los anuncios de tráfico

La unidad de audio volverá a funcionar normalmente al finalizar cada anuncio de tráfico. Para finalizar el anuncio prematuramente, oprima TA o TRAFFIC durante el mismo.

Nota: Si presiona TA o TRAFFIC en otro momento, se desactivarán todos los anuncios.

### Control automático de volumen

Cuando se encuentra disponible, el control automático de volumen ajusta el nivel de volumen para compensar el ruido causado por el motor y la velocidad.

- 1. Oprima el botón MENU y seleccione AJUSTES DE AUDIO.
- 2. Seleccione ADAPTACIÓN VOL.
- 3. Use el botón de flecha izquierda o derecha para ajustar la configuración.
- 4. Oprima el botón OK para confirmar su selección.
- 5. Oprima el botón MENU para volver.

### Noticias

Su unidad de audio podría interrumpir la recepción normal para transmitir boletines de noticias de estaciones en la banda de frecuencias FM, el sistema de datos de la radio u otras estaciones de

# **Funcionamiento de la unidad de audio**

red asociadas.

La pantalla indicará que hay un anuncio entrante durante los boletines de noticias.

Cuando la unidad de audio se interrumpe para transmitir noticias, el nivel de volumen preestablecido será el mismo que el de los anuncios de tráfico.

- 1. Oprima el botón MENU.
- 2. Seleccione AJUSTES DE AUDIO.
- 3. Desplácese hasta NOTICIAS y active o desactive la función con el botón OK.
- 4. Oprima el botón MENU para volver.

### Frecuencias alternativas

La mayoría de los programas que transmiten en la banda de frecuencias FM tienen un código de identificación de programa; este código puede ser reconocido por las unidades de audio.

Cuando su vehículo se mueve de un área de transmisión a otra con la sintonización de frecuencias alternativas activada, esta función buscará la estación con la señal más potente.

No obstante, en determinadas condiciones, la sintonización de frecuencias alternativas podría interrumpir temporalmente la recepción normal.

Cuando está seleccionada, la unidad evalúa continuamente la potencia de la señal y, si encuentra una mejor disponible, cambiará a esta señal alternativa. Se silencia mientras revisa una lista de frecuencias alternativas y, de ser necesario, buscará una vez en la banda de frecuencias seleccionada una frecuencia alternativa genuina.

Restablecerá la recepción de la radio cuando encuentre una o, si no la encuentra, la unidad volverá a la frecuencia almacenada original.

Cuando está seleccionada, AF aparecerá en la pantalla.

- 1. Oprima el botón MENU.
- 2. Seleccione AJUSTES DE AUDIO.
- 3. Desplácese hasta FREC. ALTERNA-TIVA. y active o desactive la función con el botón OK.
- 4. Oprima el botón MENU para volver.

### Modo regional

El modo regional controla el comportamiento de las frecuencias alternativas que alternan entre redes relacionadas regionalmente de un presentador principal. Un presentador podría dirigir una red grande en una gran parte del país. En varios momentos del día, esta gran red podría dividirse en una cantidad de redes regionales más pequeñas, normalmente centradas en las principales ciudades. Cuando la red no se divide en variantes regionales, la totalidad de la red transmite la misma programación.

Modo regional ACTIVADO: evita que una frecuencia alternativa aleatoria cambie cuando las redes regionales vecinas no transmiten la misma programación.

Modo regional DESACTIVADO: permite un área de cobertura mayor si las redes regionales vecinas transmiten la misma programación, pero pueden hacer que la frecuencia alternativa aleatoria cambie si esto no ocurre.

- 1. Oprima el botón MENU.
- 2. Seleccione AJUSTES DE AUDIO.
- 3. Desplácese hasta RDS REGIONAL y active o desactive la función con el botón OK.
- 4. Oprima el botón MENU para volver.

## **Conector de entrada auxiliar**

### TOMA DE ENTRADA AUXILIAR

### **AVISOS**

Manejar mientras está distraído puede tener como consecuencia la pérdida de control del vehículo, un accidente y lesiones. Ford le recomienda enfáticamente que tenga extrema precaución cuando utilice cualquier dispositivo que pudiera distraerlo cuando conduce. Su responsabilidad principal es manejar en forma segura el vehículo. No se recomienda el uso de ningún dispositivo portátil al conducir; se sugiere el uso de sistemas operados por voz cuando sea posible y que se informe de las leyes estatales y locales vigentes respecto al uso de dispositivos electrónicos al conducir.

Por razones de seguridad, no conecte ni ajuste las configuraciones de su reproductor de música portátil mientras el vehículo esté en movimiento.

Cuando el vehículo esté en movimiento, guarde el reproductor de música portátil en un lugar seguro; por ejemplo, en la consola central o en la guantera. Los objetos sólidos pueden convertirse en proyectiles cuando ocurre un choque o frenado repentino, lo que aumenta el riesgo de sufrir lesiones graves. El cable de extensión del sistema de audio debe ser lo suficientemente largo para permitir que el reproductor de música se guarde en forma segura mientras el vehículo está en movimiento.

Nota: No puede indexar canciones cuando utiliza la entrada auxiliar.

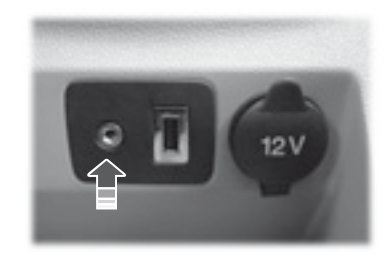

La entrada auxiliar le permite conectar y reproducir la música de su reproductor portátil en los altavoces del vehículo.

Puede usar cualquier reproductor de música portátil diseñado para ser utilizado con auriculares. El cable de extensión de audio debe tener conectores machos de tres y medio milímetros (un octavo de pulgada) en cada extremo.

- 1. Asegúrese de que el vehículo, la radio y el reproductor de música portátil estén apagados y que la transmisión esté en la posición P (si posee caja automática).
- 2. Conecte el cable de extensión del reproductor de música portátil en la entrada auxiliar.
- 3. Active la radio. Seleccione una estación FM sintonizada o un CD.
- 4. Ajuste el volumen según lo desee.
- 5. Encienda su reproductor de música portátil y ajuste su volumen a la mitad de su nivel máximo.
- 6. Oprima AUX hasta que LINE o LINE IN aparezca en la pantalla. Deberá escuchar música desde el dispositivo incluso si está bajo.
- 7. Ajuste el volumen de su reproductor de música portátil hasta que alcance el nivel de volumen de la estación FM o el CD. Hágalo cambiando de vuelta hacia adelante y en reversa entre los controles AUX y FM o CD.

# **Conector de entrada USB**

### PUERTO USB

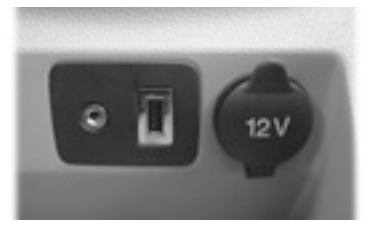

El puerto USB le permite conectar dispositivos de reproducción de medios, memory sticks y cargar dispositivos (si se admite).

# **Menúes de la unidad de audio**

### Estructura del menú

### Configuración SYNC

- BT activado
- Configuración predeterminada
- Reinicio general
- Instalar en SYNC
- Información del sistema
- Configuración de voz
	- Modo interacción
	- Confirmaciones
	- Opciones de teléfono
	- Opciones multimedia
- Revisar USB

### Aplicaciones SYNC

### Ajustes de audio

- Adaptación de volumen
- Sonido
- Ocupación DSP
	- Optimizar conductor
	- Optimizar todos
- Ecualizador DSP
- Noticias
- Frecuencia alternativa
- RDS Regional

## Ajustes de vehículo

- Control de tracción (Si está equipado)
- Freno pendiente (Si está equipado)
- Alarma
	- Protección total
	- Reducida
	- Consultar
- Indicador de carril
	- 1 destello
	- 3 destellos
- Tonos
	- Tonos de advertencia
	- Información de tonos

## Sensor de lluvia (Si está equipado)

### Reloj

- Ajustar hora
- Ajustar fecha
- Modo 24 H

### Ajustes de pantalla

- Unidades de medida
	- Métricas
	- Inglesas
- Idioma
	- Ingles
	- Portugués
	- Español

### Prueba de sistema

### INFORMACIÓN GENERAL

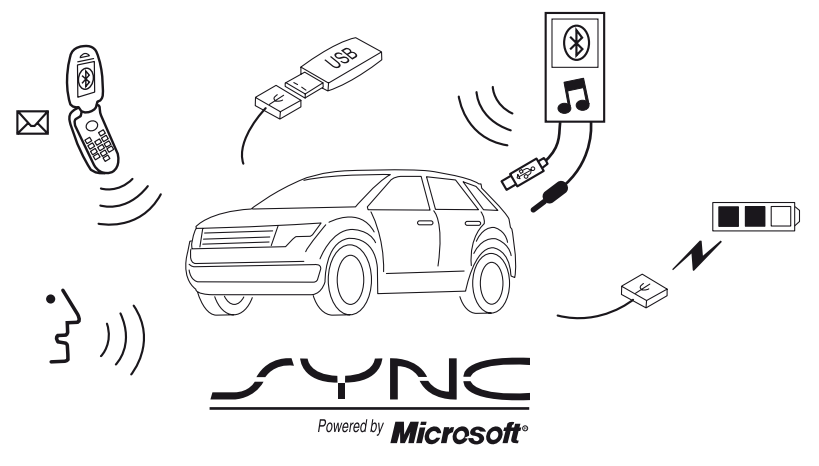

E142598

SYNC es un sistema de comunicaciones montado en el vehículo que funciona con su teléfono móvil con Bluetooth y el reproductor multimedia portátil.

Esto le permite:

- realizar y recibir llamadas:
- acceder y reproducir música desde su reproductor multimedia;
- acceder a los contactos de la agenda y a la música mediante comandos de voz;
- transmitir música desde su teléfono móvil conectado;
- seleccionar mensajes de texto predefinidos;
- usar el sistema avanzado de reconocimiento de voz;

• cargar su dispositivo USB (si su dispositivo es compatible).

Repase el manual de su dispositivo antes de utilizarlo con SYNC.

#### Restricciones de manejo

Para su seguridad, ciertas características en la mensajería de texto dependen de la velocidad y no se pueden realizar cuando el vehículo viaja a más de 5 km/h

### Información sobre la seguridad

#### **PELIGRO**

Las distracciones al volante pueden provocar la pérdida del control del vehículo, colisiones y lesiones. Por tanto, recomendamos encarecidamente que extreme las precauciones al utilizar cualquier dispositivo que le haga apartar la vista de la carretera. Su responsabilidad principal consiste en utilizar su vehículo de forma segura. No recomendamos el uso de dispositivos portátiles durante la conducción; le invitamos a que utilice sistemas controlados por voz, si es posible, y que tenga en cuenta la normativa aplicable a nivel nacional y local relacionada con el uso de dispositivos electrónicos al volante.

Al utilizar SYNC:

- No utilice dispositivos de reproducción si los cables de alimentación están rotos, divididos o dañados. Coloque con cuidado los cables donde no se puedan pisar o no interfieran con el manejo de los pedales. asientos, compartimentos o las capacidades seguras de conducción.
- No deje ningún dispositivo de reproducción en el vehículo en situaciones extremas; pueden sufrir daños. Para obtener más información, consulte el manual del dispositivo.
- No intente inspeccionar ni reparar el sistema. Póngase en contacto con un taller autorizado.

### Información sobre la privacidad

Cuando se conecta un teléfono móvil al SYNC, el sistema crea un perfil que está vinculado a dicho teléfono móvil. El sistema crea el perfil con el fin de ofrecerle un mayor número de funciones para el teléfono móvil y para operar de manera más eficiente. Entre otra información, este perfil puede contener datos sobre su agenda, mensajes de texto (leídos y no leídos) y el historial de llamadas. incluido el historial de llamadas cuando su teléfono móvil no ha sido conectado al sistema. Si conecta un reproductor multimedia, el sistema crea y mantiene un índice de los contenidos de medios compatibles. El sistema almacena también un breve registro de desarrollo de aproximadamente 10 minutos de toda la actividad reciente del sistema. El perfil de registro y los demás datos del sistema se pueden utilizar para mejorar el sistema y ayudar a diagnosticar cualquier problema que pueda tener lugar.

El perfil del teléfono móvil, el índice de dispositivos multimedia y el registro de desarrollo permanecerán en el sistema, a no ser que los elimine. Normalmente, solo puede accederse a ellos en el vehículo cuando el teléfono móvil o reproductor multimedia está conectado. Si está pensando en no utilizar más el sistema o el vehículo, le recomendamos que realice un reinicio maestro para eliminar toda la información guardada.

Para acceder a los datos del sistema se necesita un equipo especial. También es necesario contar con acceso al módulo SYNC del vehículo. No accederemos a los datos del sistema con ninguna finalidad que no sea la descrita sin consentimiento. Entre los supuestos de acceso a los datos del sistema, se encuentran una orden judicial, o cuando se requiera por ley, por otras autoridades del gobierno, u otras terceras partes que actúen con autoridad legal. Puede ocurrir que otras partes traten de acceder a la información independientemente de nosotros. Si lo desea, puede obtener más información sobre la privacidad.

#### USO DEL RECONOCIMIENTO DE VOZ

Este sistema le ayuda a controlar muchas funciones mediante comandos de voz.

Esto le permite mantener sus manos en el volante y centrarse en lo que hay a su alrededor.

#### Recomendaciones útiles

Asegúrese de que el interior del vehículo sea lo más silencioso posible. El ruido del viento procedente de las ventanillas abiertas y las vibraciones de la carretera pueden impedir que el sistema reconozca correctamente los comandos de voz.

Antes de proporcionar un comando de

voz, espere a que finalice el mensaje del sistema y se oiga un pitido. El sistema no registra ningún comando pronunciado con anterioridad.

Hable con naturalidad y sin pausas prolongadas entre las palabras.

En cualquier momento, puede interrumpir el sistema mientras este esté hablando, pulsando el botón de voz. También puede cancelar una sesión de voz en cualquier momento si mantiene pulsado el botón de voz.

#### Iniciar una sesión de voz

Pulse el botón de voz. A continuación, aparecerá en la pantalla una lista de los comandos disponibles.

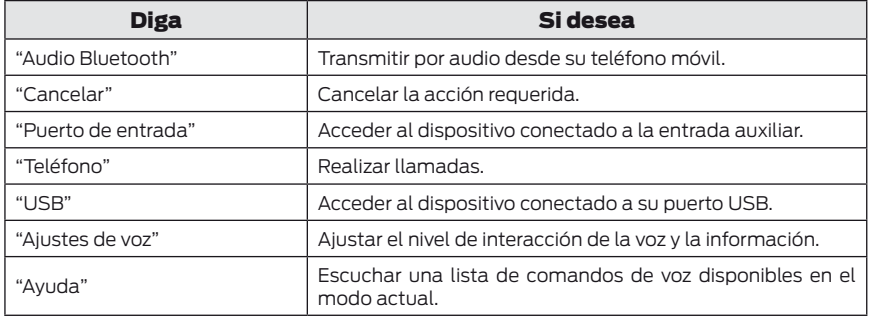

#### Interacción del sistema e información

El sistema proporciona información a través de tonos, indicaciones, preguntas y confirmaciones pronunciadas en función de la situación y el nivel de interacción elegido. Puede personalizar el sistema de reconocimiento por voz para proporcionar más o menos instrucciones e información.

La configuración por defecto es de un nivel de interacción más alto para ayudarle a aprender a usar el sistema. Puede modificar la configuración en cualquier momento.

### Ajuste del nivel de interacción

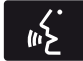

Pulse el botón de voz. Diga "Ajustes de voz" cuando el sistema lo solicite, y luego una de

las siguientes opciones:

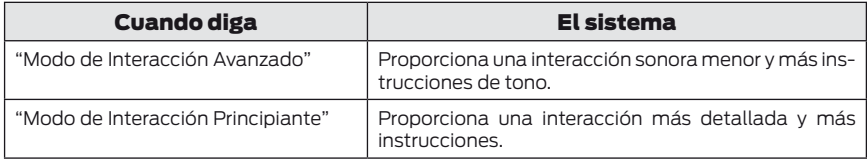

El sistema está conectado por defecto según el modo de interacción estándar.

Las indicaciones de confirmación equivalen a preguntas breves que plantea el sistema cuando no está seguro de su solicitud o cuando existe más de una respuesta posible para su solicitud. Por ejemplo, el sistema puede preguntar si el comando del teléfono es correcto.

Pulse el botón de voz para cambiar la configuración de las indicaciones de confirmación. Diga "Ajustes de voz" cuando el sistema lo solicite, y luego una de las siguientes opciones:

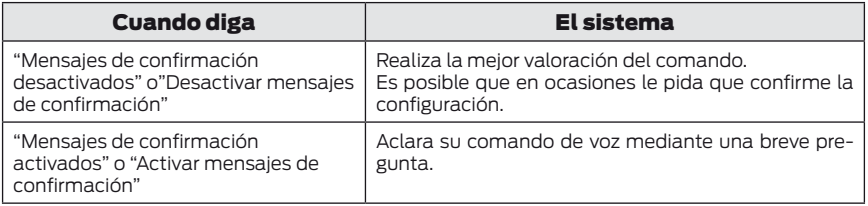

El sistema crea diferentes listas de sugerencias cuando tiene el mismo nivel de confidencialidad para varias opciones, basadas en su comando de voz. Cuando está conectado, se le pueden realizar hasta cuatro instrucciones para llevar a cabo la aclaración.

Por ejemplo, diga "uno" después de escuchar el tono para llamar a John Doe a casa. Diga "dos" después del tono para llamar a Johnny Doe a su móvil. Por ejemplo, diga "tres" después del tono para llamar a Jane Doe a casa.

Esta misma lógica puede aplicarse al contenido multimedia. Por ejemplo, diga "uno" después del tono para reproducir John Doe. Diga "dos" después del tono para reproducir Johnny Doe. Diga "tres" después del tono para reproducir Jane Doe.

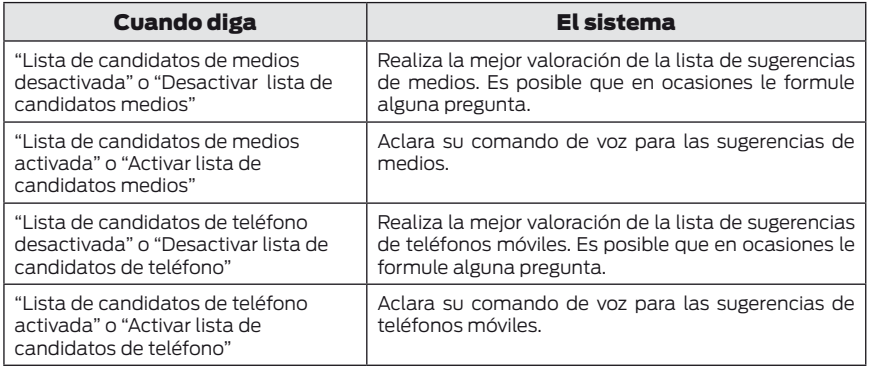

#### Cambio de los ajustes de voz

Puede cambiar los ajustes de voz a través de la pantalla del sistema de información y audio/vídeo.

- 1. Pulse el botón MENU.
- 2. Seleccione SYNC: Ajustes. o Config. **SYNC.**
- 3. Seleccione Ajustes de voz. o Config. de voz.

#### USO DE SYNC™ CON EL TELÉFONO

El sistema de teléfono móvil manos libres constituye una de las características principales de SYNC. Aunque el sistema es compatible con distintas funciones, muchas dependen de la funcionalidad de su teléfono móvil.

La mayoría de los teléfonos móviles con tecnología inalámbrica Bluetooth son compatibles, como mínimo, con las siguientes funciones:

• Responder una llamada entrante

- Finalizar una llamada
- Usar el modo de privacidad
- Marcar un número
- Volver a marcar
- Notificación de llamada en espera
- Identificación de llamadas

Otras funciones, como los mensajes de texto mediante Bluetooth y la descarga automática de la agenda, son funciones que dependen del propio teléfono móvil.

Para comprobar la compatibilidad de su teléfono móvil, consulte el manual del dispositivo o visite el sitio web de Ford local.

#### Enlace de un teléfono móvil por primera vez

Nota: Debe dar el contacto y encender la radio.

Nota: Pulse las flechas arriba o abajo de su sistema de audio para desplazarse a través de los menús.

Al enlazar de manera inalámbrica su teléfono móvil con el sistema, podrá enviar y recibir llamadas mediante el sistema manos libres.

- 1. Asegúrese de que la función Bluetooth de su teléfono móvil está activada antes de iniciar la búsqueda. Si es necesario, consulte el manual del dispositivo.
- 2. Pulse el botón PHONE. Cuando la pantalla de audio indique que no hay ningún teléfono enlazado, seleccione la opción de adición.
- 3. Cuando aparezca un mensaje sobre el inicio del proceso de enlace en la pantalla de audio, busque SYNC en su teléfono móvil para iniciar el proceso de enlace.
- 4. Cuando se muestre en la pantalla de su teléfono móvil, introduzca el PIN de seis dígitos proporcionado por el sistema en la pantalla de audio. La pantalla indica si el enlace se ha realizado correctamente.

En función de la capacidad de su teléfono móvil y su mercado, el sistema puede formularle diversas preguntas, como por ejemplo, si desea configurar el teléfono móvil actual como teléfono principal (el teléfono móvil al que el sistema intenta conectarse automáticamente en primer lugar cuando se da el contacto), descargar la agenda, etc.

### Enlace de teléfonos móviles adicionales

Nota: Debe dar el contacto y encender la radio.

Nota: Pulse las flechas arriba o abajo de su sistema de audio para desplazarse a través de los menús.

- 1. Asegúrese de que la función Bluetooth de su teléfono móvil está activada antes de iniciar la búsqueda. Si es necesario, consulte el manual del dispositivo.
- 2. Pulse el botón PHONE.
- 3. Seleccione la opción para dispositivos Bluetooth.
- 4. Pulse el botón OK.
- 5. Seleccione la opción de adición. Con esto comenzará el proceso de enlace.
- 6. Cuando aparezca un mensaje sobre el inicio del proceso de enlace en la pantalla de audio, busque SYNC en su dispositivo para iniciar el proceso de enlace.
- 7. Cuando se muestre en la pantalla de su teléfono móvil, introduzca el PIN de seis dígitos proporcionado por el sistema en la pantalla de audio. La pantalla indica si el enlace se ha realizado correctamente.

El sistema puede formularle varias preguntas, como si desea establecer el teléfono móvil actual como teléfono móvil principal, descargar su agenda, etc.

### Comandos de voz del teléfono móvil

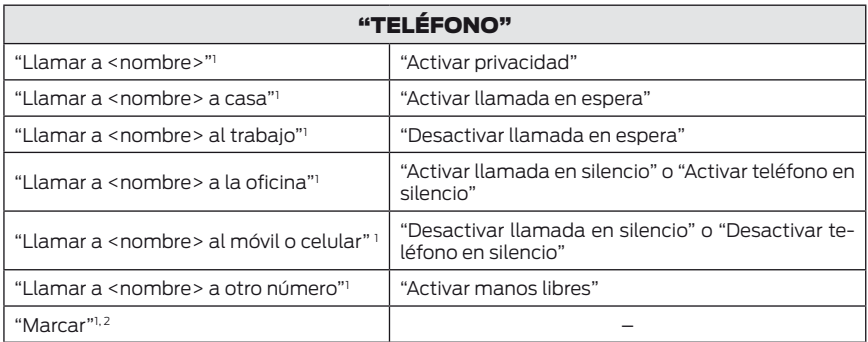

<sup>1</sup> No es necesario que diga "Teléfono" antes de estos comandos.

2 Consulte la tabla Marcar.

### Comandos de la agenda

Cuando solicita al sistema acceso a un nombre, número, etc., de la agenda, la información requerida aparece en la pantalla de audio. Pulse el botón de voz y diga "Llamar" para llamar al contacto.

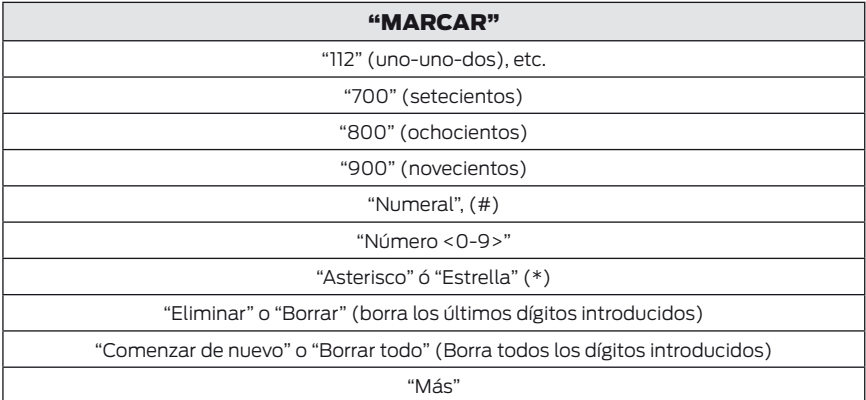

Nota: Para abandonar el modo de marcación, mantenga pulsado el botón de teléfono o cualquier otro botón de la unidad de audio.

### Cómo hacer una llamada

- 1. Pulse el botón de voz y, cuando se le solicite, diga "Llamar <nombre>" o "Marcar" y un número.
- 2. Cuando el sistema confirme el número, diga de nuevo "Marcar" para iniciar la llamada.

Para borrar el último dígito pronunciado, diga "Borrar" o "Eliminar".

Para borrar todos los dígitos pronunciados, diga "Comenzar de nuevo" o "Borrar todo".

Para finalizar la llamada, pulse el botón de fin de llamada del volante o seleccione la opción correspondiente de la pantalla de audio y pulse OK.

#### Recepción de llamadas

Cuando reciba una llamada, puede:

- Para responder a la llamada, pulse el botón de aceptación de llamadas del volante o seleccione la opción correspondiente de la pantalla de audio. Pulse el botón OK.
- Para rechazar la llamada, pulse el botón de rechazo de llamadas del volante o seleccione la opción correspondiente de la pantalla de audio. Pulse el botón OK.
- Ignorar la llamada, no realizando ninguna acción.

#### Opciones del teléfono móvil durante una llamada activa

Durante una llamada activa, dispone de un menú de funciones adicionales tales como poner una llamada en espera, unirse a llamadas, etc.

Para acceder a este menú, seleccione una de las opciones disponibles en la parte inferior de la pantalla de audio o seleccione la opción para ver más ajustes.

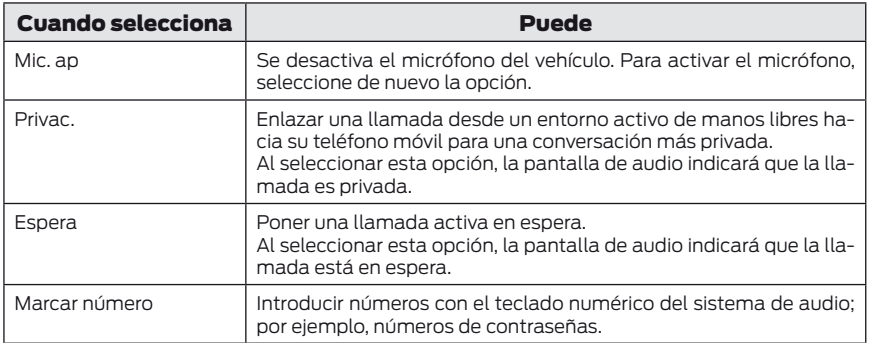

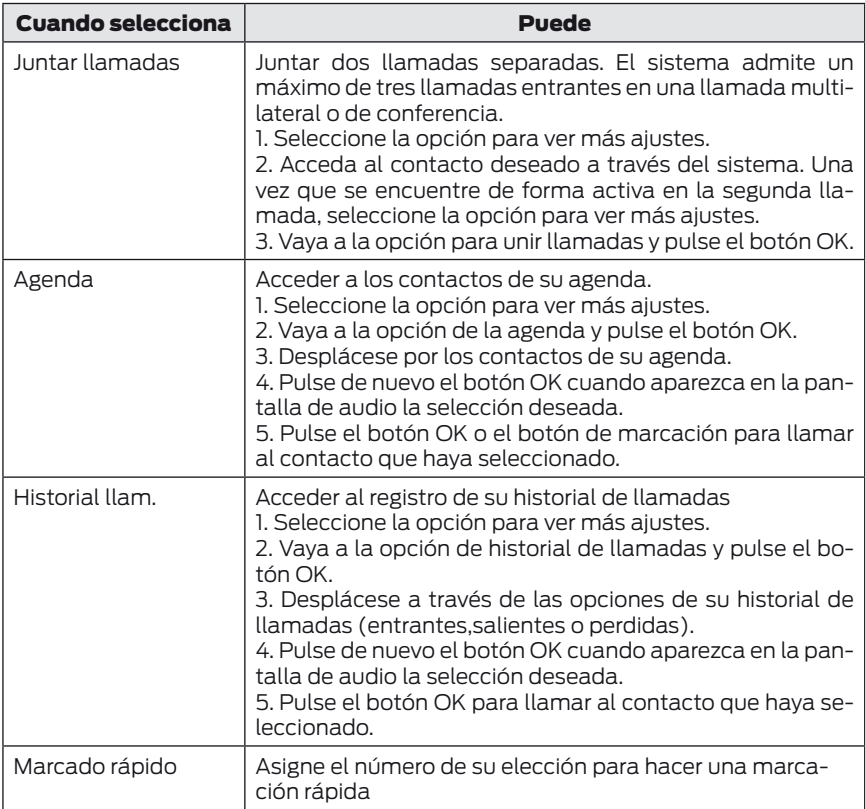

### Acceso a funciones a través del menú del teléfono móvil

Puede acceder a su historial de llamadas, a su agenda, a los mensajes de texto enviados y a la configuración del teléfono móvil y el sistema.

- 1. Pulse el botón PHONE para acceder al menú del teléfono móvil.
- 2. Seleccione una de las opciones disponibles.

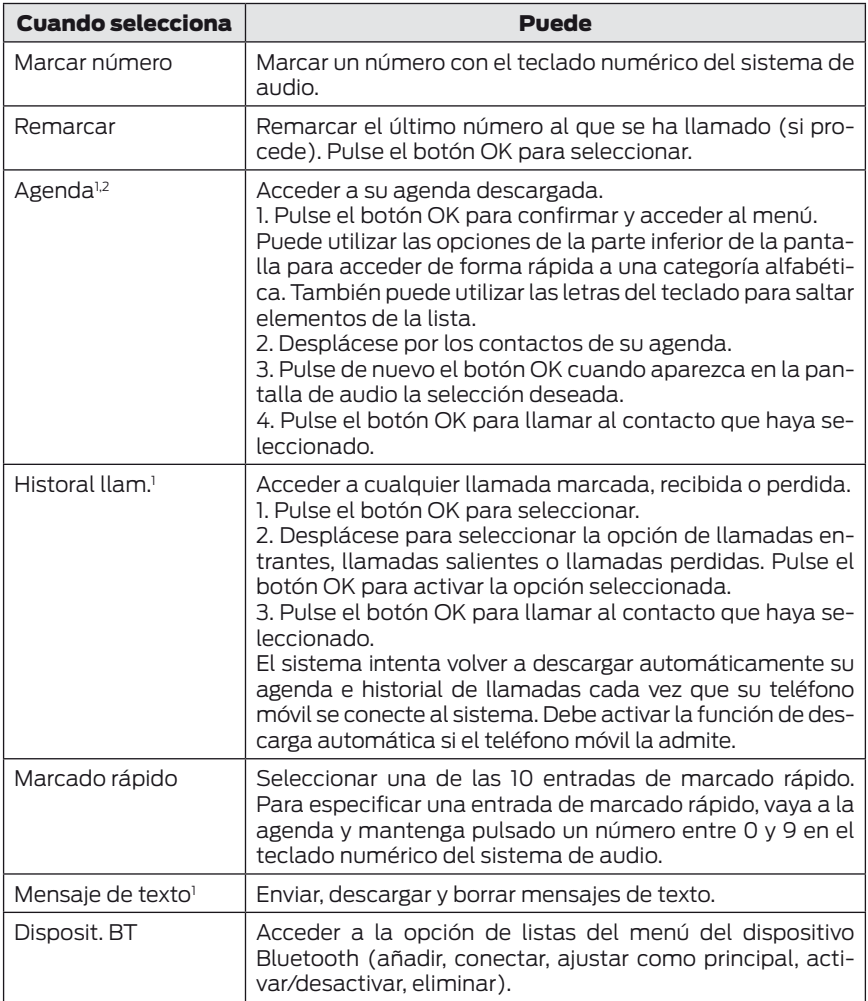

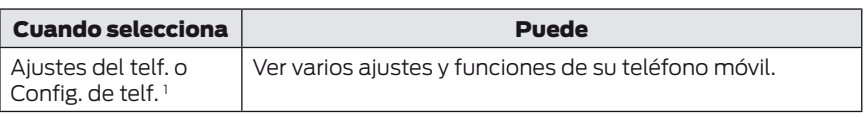

1 Esta es una función que depende del teléfono móvil.

#### Mensajes de texto

Nota: Esta es una función que depende del teléfono móvil.

El sistema le permite recibir, enviar, descargar y borrar mensajes de texto. El sistema puede leer también mensajes de texto entrantes, de modo que no tiene que quitar la vista de la carretera.

#### Recibir un mensaje de texto

Nota: Su teléfono móvil debe contar con la función de descarga de mensajes de texto mediante Bluetooth para recibir mensajes de texto.

Nota: Solo se permite un destinatario por mensaje de texto.

Cuando llega un nuevo mensaje, se emite un tono sonoro y la pantalla de audio indica que tiene un nuevo mensaje.

Cuenta con las opciones siguientes:

- Seleccione la opción de escucha para que el sistema lea el mensaje.
- Seleccione la opción de visualización para abrir el mensaje de texto. Seleccione la opción de omisión o no realice ninguna acción y el mensaje de texto se enviará a su bandeja de entrada. Una vez seleccionado, tiene la opción de que el sistema lea el mensaje, ver otros mensajes o seleccionar la opción para ver más ajustes.
- Pulse el botón de voz y diga "Leer mensaje de texto".
- Seleccione la opción para ver más ajustes y utilice los botones de fle-

cha para desplazarse por más opciones. Seleccione una de las opciones siguientes:

• Responder: pulse el botón OK para acceder y, a continuación, desplácese por la lista de mensajes predefinidos para enviar.

• Llamar remit.: pulse el botón OK para llamar al remitente del mensaje.

• Enviar msj.: pulse el botón OK para enviar el mensaje a cualquier persona de su agenda o historial de llamadas. También tiene la posibilidad de introducir un número.

#### Enviar, descargar y borrar sus mensajes de texto

- 1. Pulse el botón PHONE.
- 2. Seleccione la opción de mensajes de texto y pulse el botón OK.

A continuación, aparecerá en la pantalla una lista de todos los mensajes de texto disponibles.

Puede seleccionar una de las opciones siguientes:

- Nuevo le permite enviar un nuevo mensaje de texto basado en un conjunto de 15 mensajes predefinidos.
- Ver le permite leer el mensaje entero y, además, ofrece la opción de que el sistema lea el mensaje. Para ir al siguiente mensaje, seleccione la opción para ver más ajustes. Esto le permite responder al remitente, llamarle o reenviar el mensaje.
- Elimin. le permite borrar los mensajes de texto actuales desde el sistema (no desde el teléfono móvil). La pantalla de audio indica que se han borrado todos sus mensajes de texto.
- Más le permite borrar todos los mensajes o activar manualmente una descarga de todos los mensajes no leídos del teléfono móvil.

Al seleccionar la opción de envío de mensajes, aparece una lista de mensajes predefinidos en la pantalla de audio.

### Envío de un mensaje de texto

- 1. Seleccione la opción de envío cuando la selección deseada aparezca resaltada en la pantalla de audio.
- 2. Seleccione la opción de confirmación cuando aparezca el contacto y pulse de nuevo el botón OK para confirmar cuando el sistema pregunte si desea enviar el mensaje. Cada mensaje de texto se envía con una firma predefinida.

Nota: Puede enviar mensajes de texto si selecciona un contacto de la agenda y elige la opción de texto en la pantalla de audio, o bien, respondiendo a un mensaje recibido en la bandeja de entrada.

### Acceso a la configuración del teléfono móvil

Estas son funciones que dependen del teléfono móvil. La configuración de su teléfono móvil le permite acceder y ajustar funciones como su tono de llamada, la notificación de mensajes de texto, modificar su agenda y ajustar también la descarga automática.

- 1. Pulse el botón PHONE.
- 2. Desplácese hasta que aparezca la opción de configuración del teléfono y, a continuación, pulse el botón OK.
- 3. Desplácese por las siguientes opciones para seleccionar:

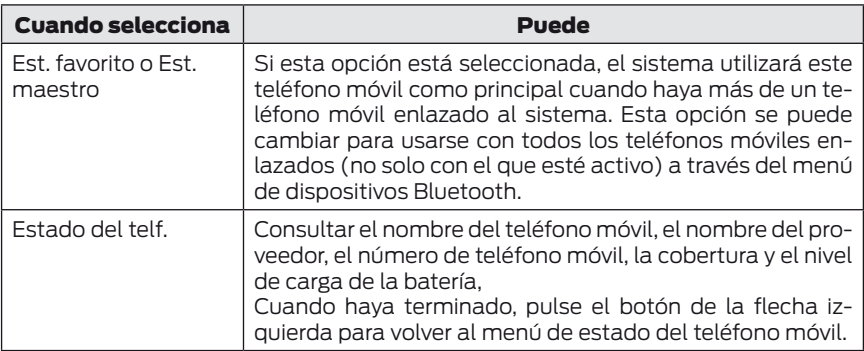

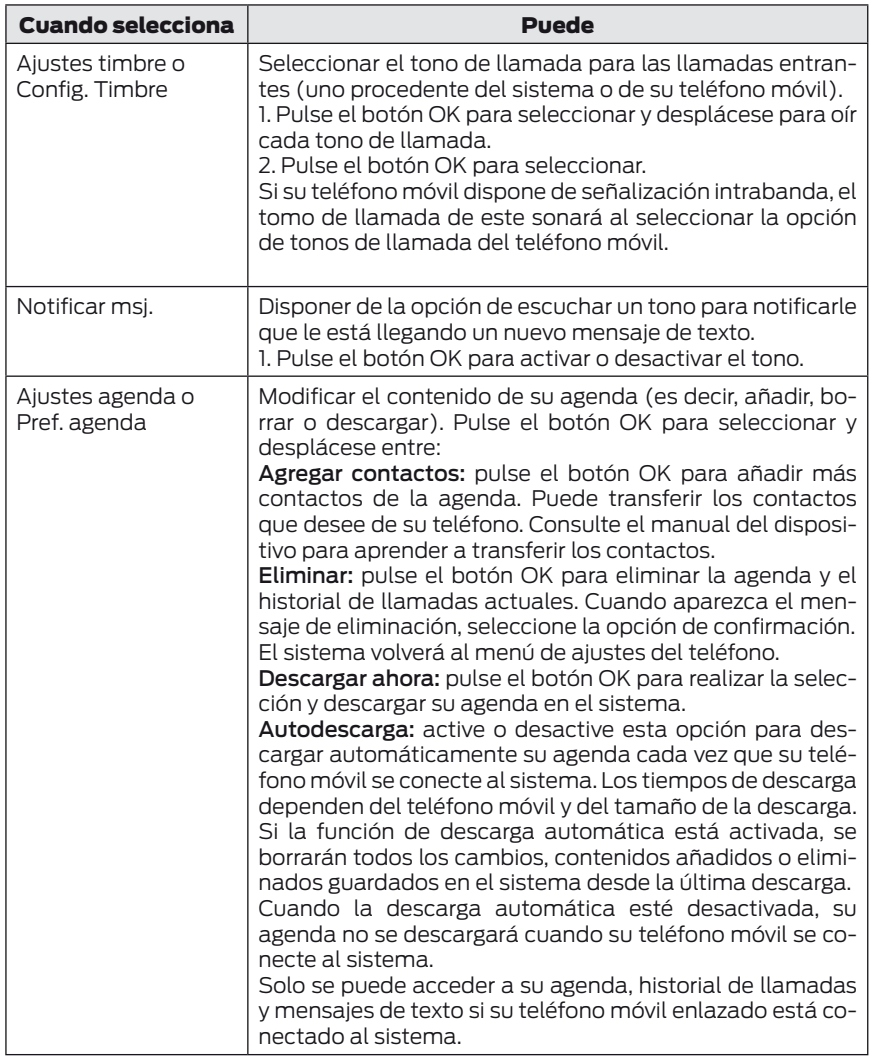

### Disposit. BT

Este menú proporciona el acceso a sus dispositivos Bluetooth. Utilice los botones de las flechas para desplazarse por las opciones del menú. Este permite añadir, conectar y eliminar dispositivos y definir un teléfono móvil como principal.

### Bluetooth Devices Opciones del menú

- 1. Pulse el botón PHONE.
- 2. Desplácese hasta que aparezca la opción de dispositivos Bluetooth y, a continuación, pulse el botón OK.
- 3. Desplácese por las siguientes opciones para seleccionar:

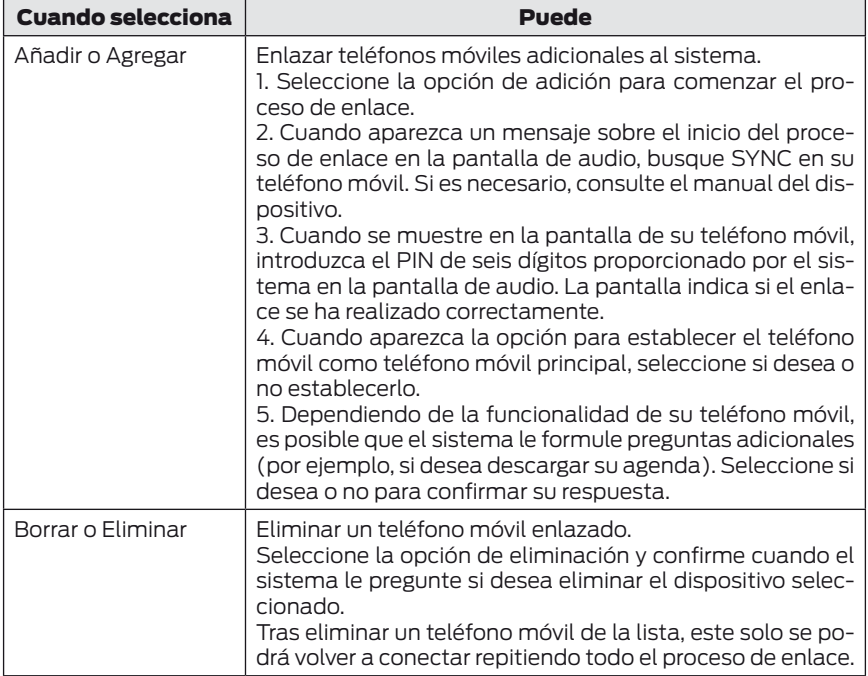

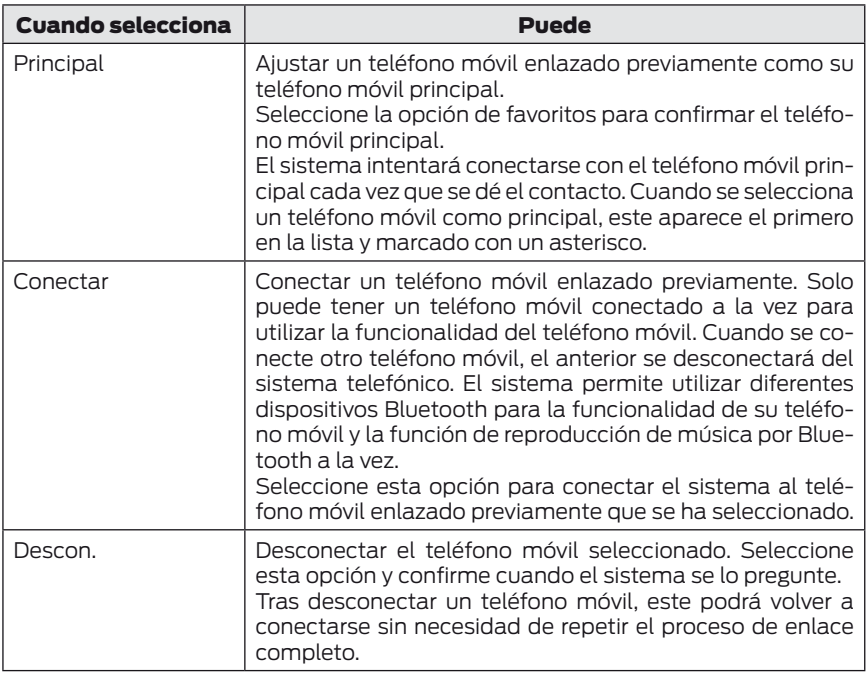

### Ajustes

1. Pulse el botón MENU.

2. Seleccione la opción de ajustes o configuración de SYNC y pulse el botón OK.

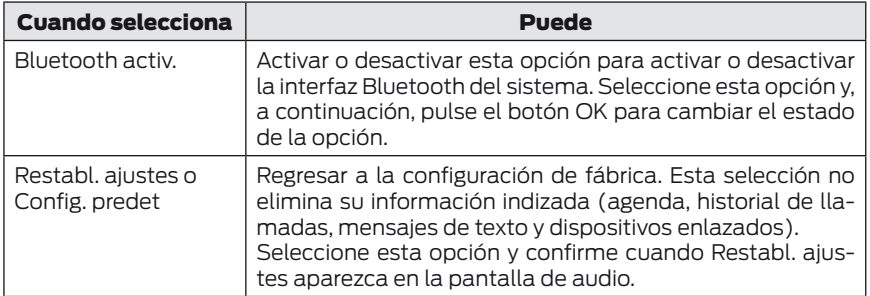

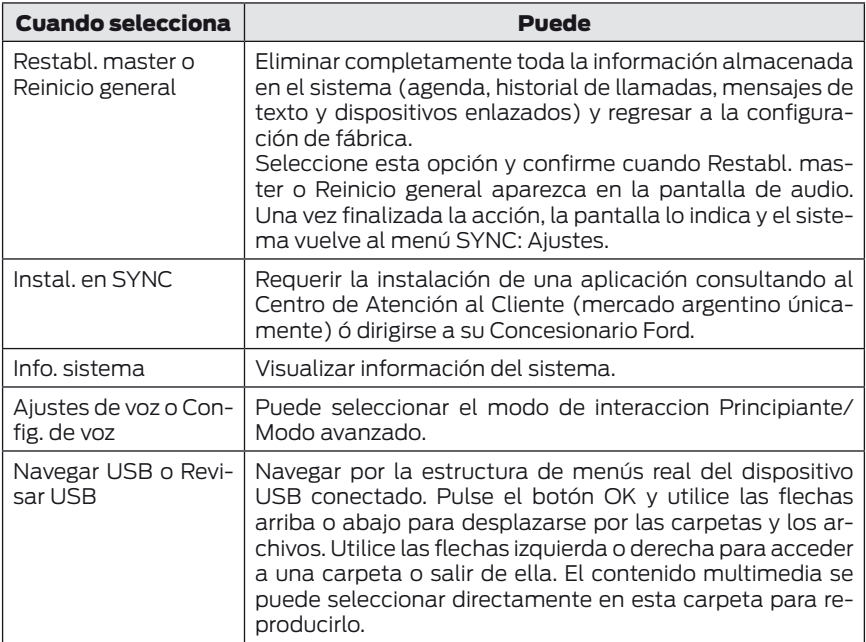

#### SERVICIOS Y APLICACIONES **SYNC™**

- 1. Pulse el botón MENU para acceder al menú del sistema.
- 2. Desplácese hasta seleccionar SYNC: Aplic. o Aplic. SYNC y, a continuación, pulse OK.

Aparecerá una lista de las aplicaciones disponibles. Cada aplicación puede tener su propia configuración específica.

### SYNC AppLink (Si está equipado)

El sistema SYNC AppLink. permite acceder a las aplicaciones de su smartphone atraves del control por voz y por medio del menú de la unidad de audio.

Una vez que una aplicación se ejecuta a través de AppLink, puede controlar las funciones principales de la aplicación mediante comandos de voz y controles manuales.

Sistemas compatibles:

- Android con OS 2.1 (o superior), OS 2.3 (o superior) mejora la estabilidad.
- iPhone ® 3GS (o superior) con iOS 4.2.1(o superior).

#### **AVISOS**

Si su conexión de datos en su ce- $\bf{!}$  lular es lenta o si sus aplicaciones funcionan mal fuera de su vehículo, tendran el mismo desempeño al utilizar SYNC AppLink.

SYNC AppLink es un sistema de  $\sum$  acceso a las aplicaciones compatibles para ser conectadas a su vehículo, el sistema no mejora o perjudica el desempeño o la operación de su telefono celular.

Nota: Debe asociar y conectar via bluetooth su smartphone a SYNC para acce $der a Annlink$ 

Nota: Los usuarios de iPhone ® deberán conectar el teléfono por bluetooth y al puerto USB con el cable proporcionado por Apple ®, para iniciar la aplicación que desea utilizar.

Nota: El funcionamiento del sistema está sujeto a la disponibilidad de aplicaciones compatibles con la tecnología Applink 2.0.

Nota: Asegúrese de que la aplicación esté activa. En algunos casos existe la necesidad de tener una cuenta activa en la aplicación.

Algunas aplicaciones funcionan automáticamente sin configuración previa. Otras aplicaciones donde usted quiera configurar sus datos personales o personalizar sus favoritos, recomendamos que la personalización sea hecha con el vehículo detenido en un lugar seguro.

### Acceso mediante el menú SYNC

Presione el botón MENU y, luego, seleccione una de las siguientes opciones:

Nota: Si no se encuentra una aplicación

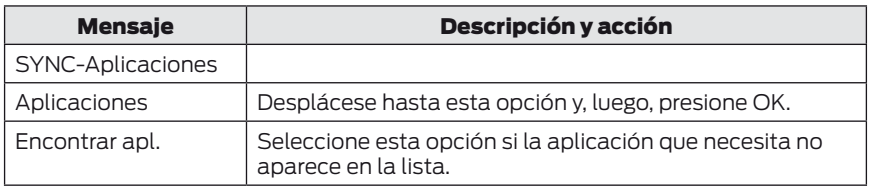

compatible con SYNC AppLink, asegúrese de que la aplicación necesaria se ejecute en el dispositivo móvil.

Una vez que la aplicación está siendo ejecutada atraves de SYNC AppLink utilice las flechas para navegar por menú de la aplicación.

Presione el botón de flecha IZQUIERDA para salir del MENÚ.

#### Acceso mediante comandos de voz

Presione el botón de voz y, cuando se le indique, diga lo siguiente:

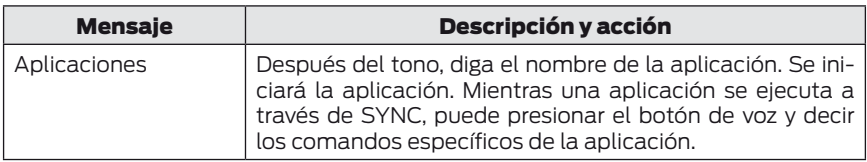

Los siguientes comandos de voz siempre están disponibles:

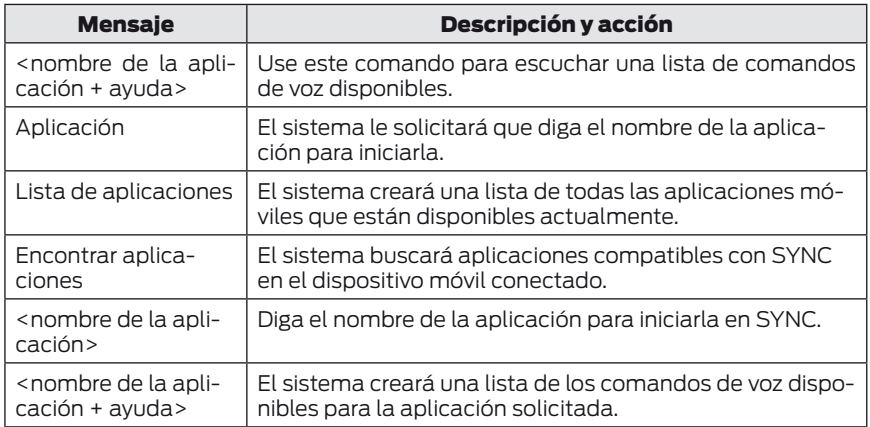

#### Habilitación de aplicaciones móviles de SYNC

Para usar el sistema, debe aceptar enviar y recibir información de autorización y actualizaciones de aplicaciones mediante el plan de datos asociado al dispositivo conectado.

Los datos se envían a Ford en Estados Unidos mediante el dispositivo conectado. La información está cifrada e incluye su VIN (número de identificación del vehículo), número de módulo SYNC e información sobre estadísticas de uso anónimas y depuración. Es posible que se realicen actualizaciones automáticamente.

Nota: Debe habilitar las aplicaciones móviles para cada dispositivo conectado la primera vez que seleccione una aplicación móvil mediante el sistema.

Nota: Las tarifas de datos serán aplicadas de acuerdo a el operador telefónico. Ford no se responsabiliza de ningún cargo adicional que reciba de parte de su proveedor de servicios debido al envío o la recepción de datos mediante el dispositivo conectado. Esto incluye cualquier cargo adicional en el que incurra si conduce el vehículo en áreas que implican la utilización del roaming fuera de su red local.

#### Estado de aplicación

Puede ver el estado actual de una aplicación en el menú de configuración.

Existen tres estados posibles:

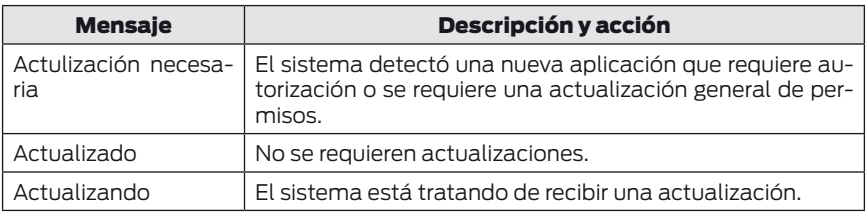

Opciones del menú de configuración:

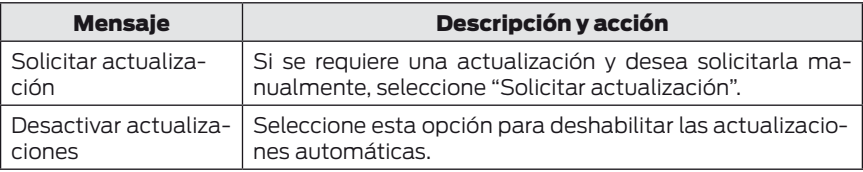

### Permisos de aplicación

Los permisos se dividen en grupos. Puede otorgar permisos de grupo de forma individual. Puede cambiar el estado de los permisos de grupo en cualquier momento mientras no esté conduciendo; para ello, utilice el menú de configuración.

Al iniciar una aplicación mediante SYNC, el sistema puede solicitarle que otorgue ciertos permisos, por ejemplo:

- Para permitir que la lista de contactos de su teléfono sea descargada.
- Para permitir que el teléfono sincronizado sea seleccionado como favorito.
- Para permitir que informaciones o servicios de datos sean utilizados durante el funcionamiento de cualquier aplicación con SYNC.

Nota: Solo necesita otorgar estos permisos la primera vez que usa una aplicación con SYNC.

Nota: No somos responsables legalmente de ningún daño o pérdida de privacidad que se produzca mediante el uso de una aplicación o que derive de la divulgación de cualquier clase de datos del vehículo que usted apruebe para que nosotros la compartamos con una aplicación.

### USO DE SYNC™ CON EL REPRODUCTOR

Puede acceder y reproducir música desde su reproductor multimedia a través del sistema de altavoces del vehículo mediante el menú de medios del sistema o los comandos de voz. También puede ordenar y reproducir su música ordenada por categorías específicas como artistas, álbumes, etc.

SYNC es capaz de albergar casi cualquier reproductor multimedia, incluidos: reproductores iPod®, Zune™, "Plays from device" y la mayoría de los dispositivos USB. SYNC es compatible asimismo con formatos de audio como MP3, WMA, WAV v ACC.

### Conexión de su reproductor multimedia al puerto USB

Nota: Si su reproductor multimedia posee un interruptor de encendido, asegúrese de que el dispositivo está conectado.

### Conectarse mediante comandos de voz

- 1. Conecte el dispositivo al puerto USB del vehículo.
- 2. Pulse el botón de voz y cuando el sistema lo solicite diga "USB".
- 3. Ahora puede reproducir música diciendo uno de los siguientes comandos de voz apropiados. Consulte los comandos de voz multimedia.

### Conectarse mediante el menú del sistema

- 1. Conecte el dispositivo al puerto USB del vehículo.
- 2. Pulse el botón AUX hasta que aparezca un mensaje de inicialización en la pantalla.
- 3. En función de la cantidad de archivos multimedia que se encuentren en su dispositivo conectado, puede aparecer un mensaje de indización en la pantalla. Una vez finalizada la indización, la pantalla regresa al menú Play.

Pulse Naveg. A continuación, podrá desplazarse por las siguientes opciones de la lista:

- Reproducir todo
- Listas de repr.
- Pistas o Canciones
- Artistas
- Álbumes
- Géneros
- Navegar USB
- Reiniciar USB
- Salir

### Que es?

En cualquier momento durante la reproducción, puede pulsar el botón de voz y preguntar al sistema qué está sonando. El sistema lee las etiquetas de metadatos (si están rellenas) de la pista que se está reproduciendo.

### Comandos de voz multimedia

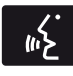

Pulse el botón de voz y, cuando el sistema se lo pida, diga "USB" o "IPOD" y a continuación una de las siguientes opciones:

"USB/IPOD" "Pausa" "Activar repetición" "Reproducir" "Buscar" o "Revisar" álbum <nombre>"1,2 "Reproducir" o "Tocar" álbum<br><nombre>"<sup>1,2</sup> "Buscar" o "Revisar" artista <nombre>"<sup>1,2</sup> "Reproducir" o "Tocar" todo "Buscar" o "Revisar" género <nombre>"1 "Reproducir" o "Tocar" artista <nombre>"1,2 "Buscar canción <nombre>"1 "Reproducir" o "Tocar"género <nombre>"1,2 "Buscar pista <nombre>"1,2 "Reproducir" o "Tocar" lista de<br>reproducción <nombre>"<sup>1,2</sup> "Desactivar reproducción aleatoria" "Siguiente" "Activar repoducción aleatoria" "Anterior" "Música similar" "Reproducir" o "Tocar" canción <nombre>"1 "¿Qué es? " o "¿Que es esto?" "Desactivar repetición"

1 <nombre> es un listado dinámico, lo que significa que puede tratarse del nombre de cualquier grupo, artista, canción, etc. deseados.

2 Comandos de voz que no están disponibles hasta que no se haya completado la indización.

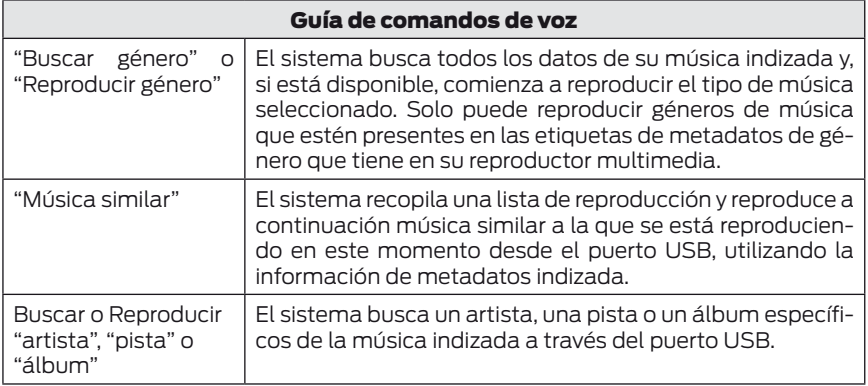

El sistema también puede reproducir música de su teléfono móvil por Bluetooth.

Para activar la función Audio Bluetooth, utilice los botones AUX o pulse el botón de voz y, cuando el sistema se lo pida, diga "Audio Bluetooth" y, a continuación, cualquiera de las opciones siguientes:

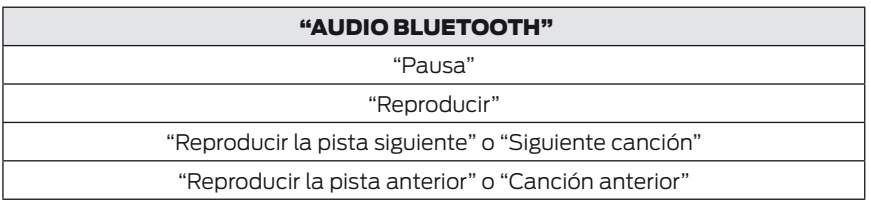

### Funciones del menú de medios

El menú de medios le permite seleccionar la forma en que desea que se reproduzca la música (por artista, género, orden aleatorio, repetición, etc.) y buscar música similar o restablecer el índice de sus dispositivos USB.

- 1. Pulse AUX para seleccionar la reproducción de un dispositivo USB y, a continuación, pulse el boton de funcion 1 para acceder a opciones del USB
- 2. Desplácese por:

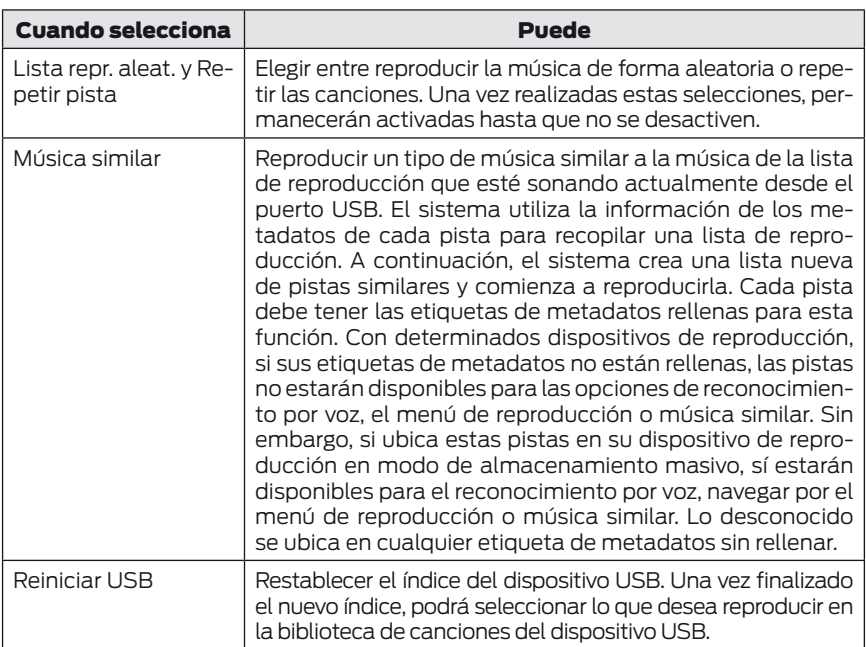

#### Acceso a la biblioteca de canciones del dispositivo USB

Este menú le permite seleccionar y reproducir sus archivos multimedia por artista, álbum, género, lista de reproducción o pista, o explorar el contenido de su dispositivo USB.

- 1. Asegúrese de que su dispositivo está enchufado al puerto USB del vehículo y encendido.
- 2. Pulse AUX para seleccionar la reproducción del dispositivo USB.

Si no existen archivos multimedia a los que acceder, la pantalla indicará que no hay ningún medio. Si hay archivos de medios, dispone de las siguientes opciones para desplazarse y seleccionar entre:

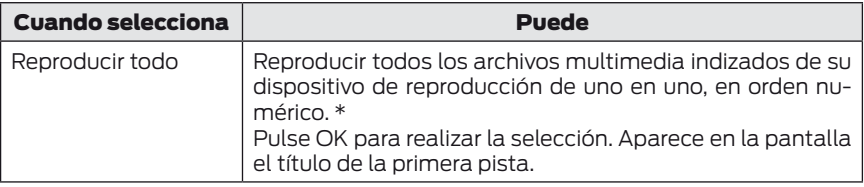

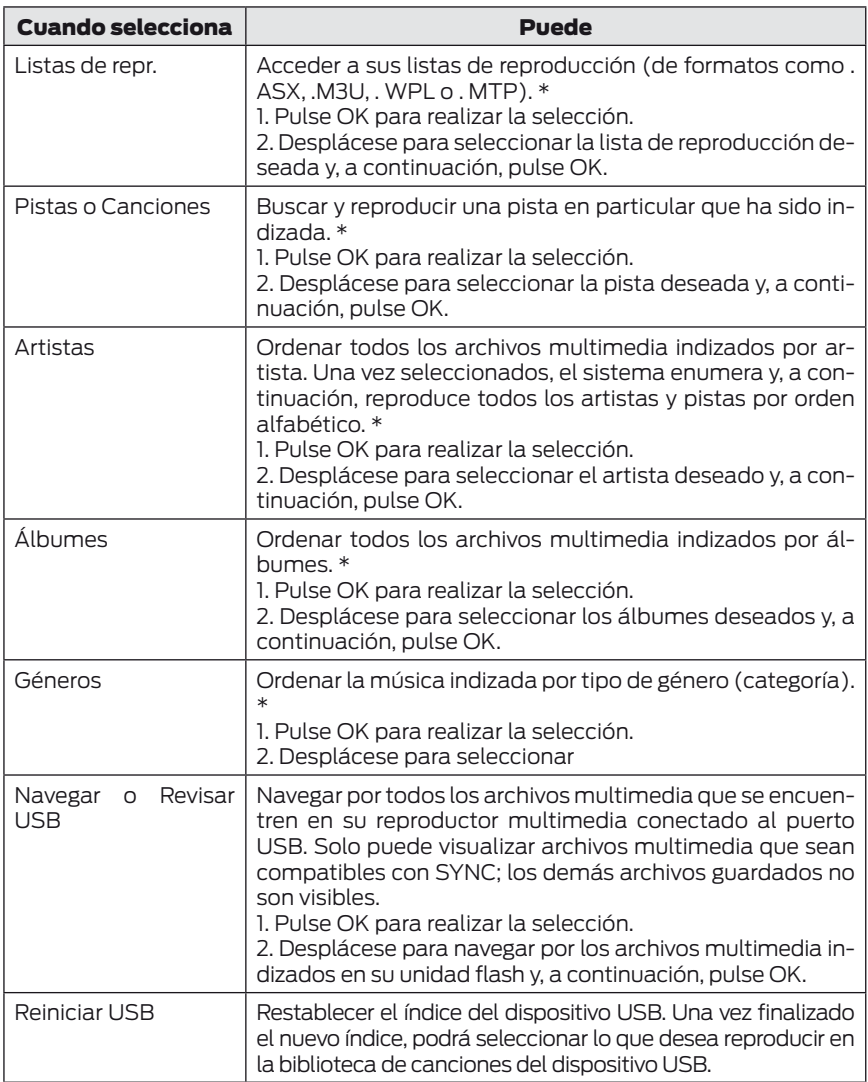

\*Puede utilizar los botones de la parte inferior de la pantalla de audio para saltar de forma rápida a una categoría alfabética determinada. También puede utilizar las letras del teclado numérico para saltar elementos de la lista.

### Diagnóstico de fallas del sistema de audio

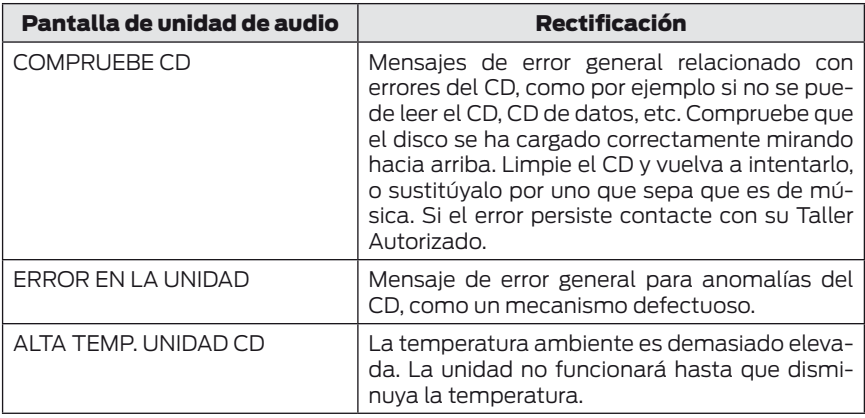

#### Dispositivos Bluetooth y ajustes del sistema

Puede acceder a estos menús a través de la pantalla de audio.

### LOCALIZACIÓN DE AVERÍAS DE SYNC™

Su sistema SYNC es fácil de usar. No obstante, en caso de surgir dudas, consulte las tablas de más abajo.

Para comprobar la compatibilidad de su teléfono móvil, visite el sitio web de Ford local.

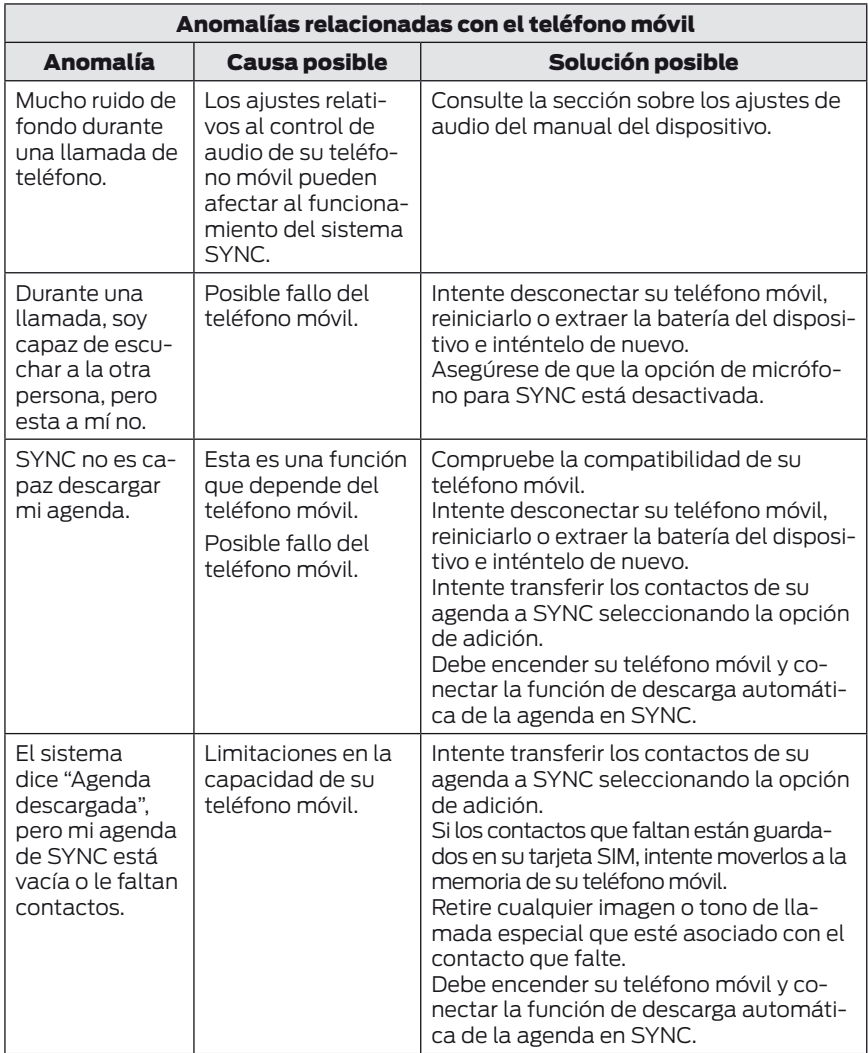

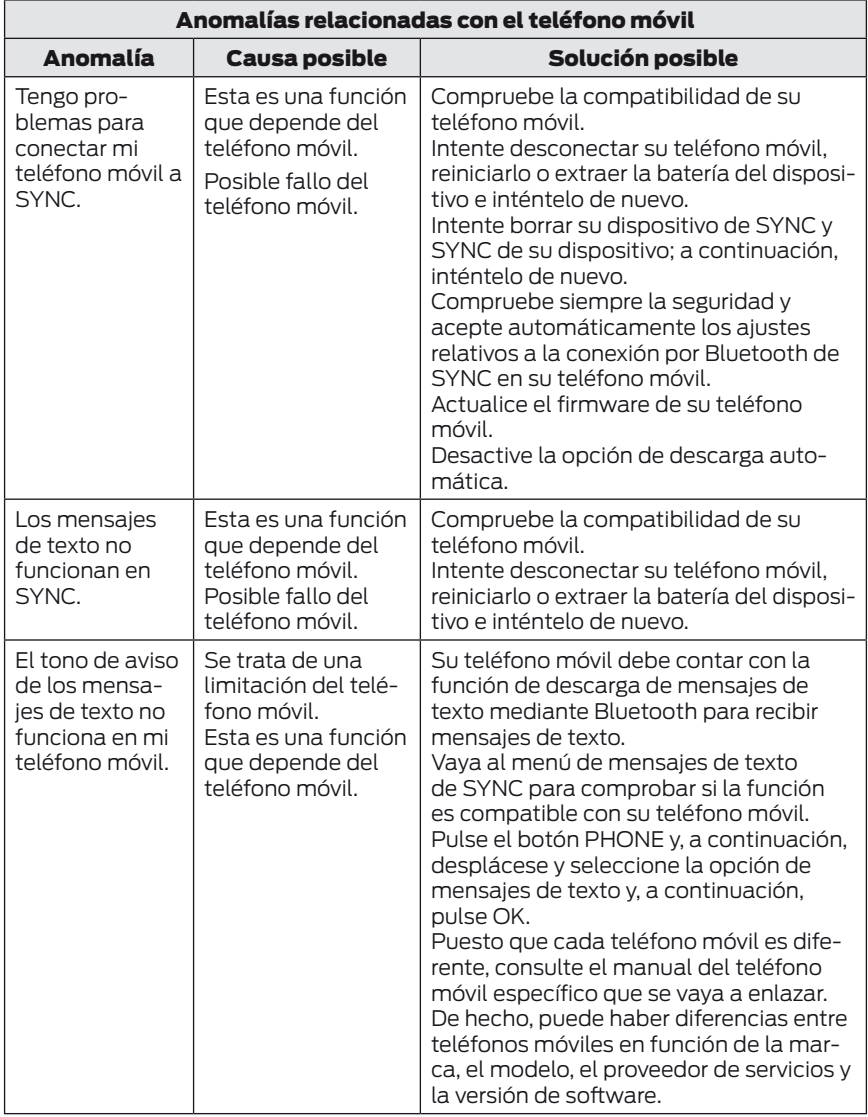

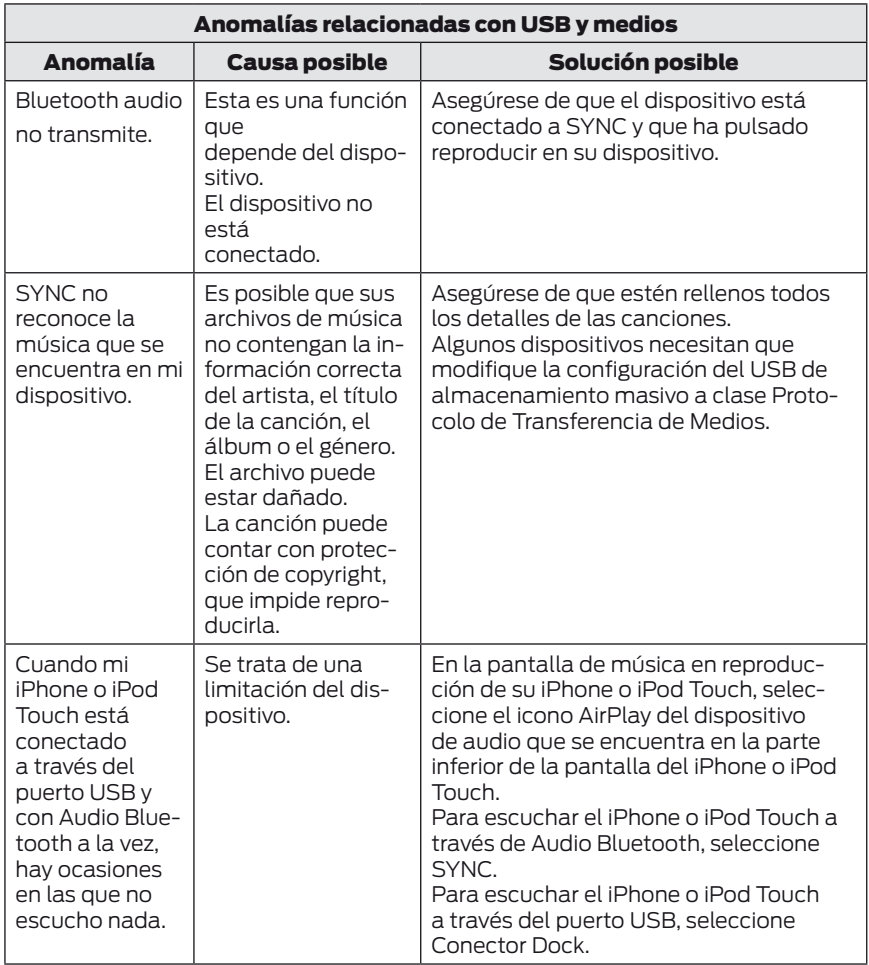

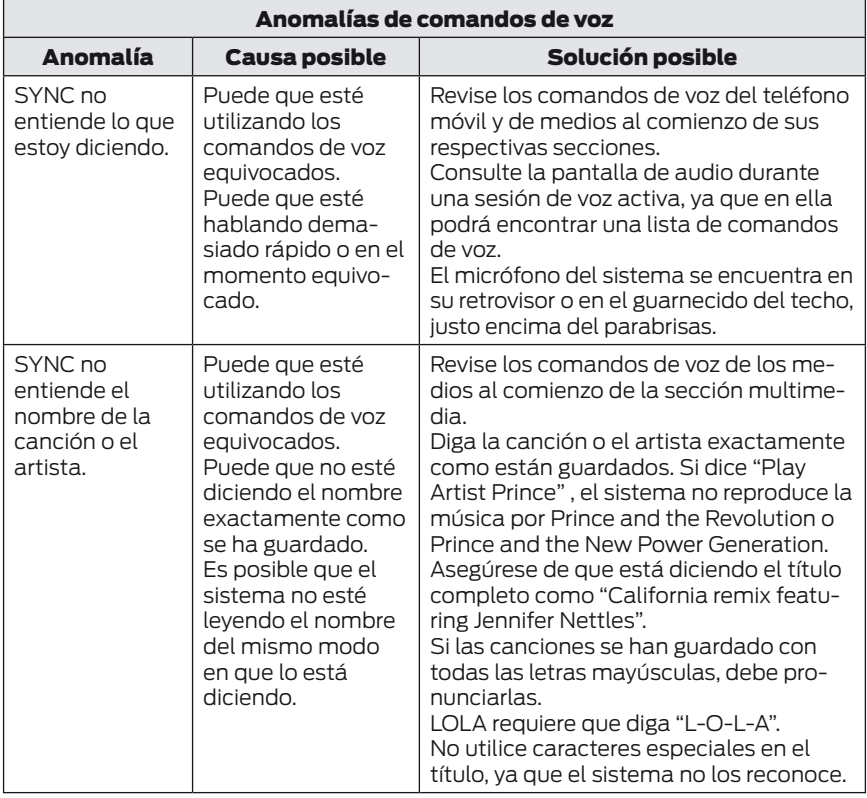

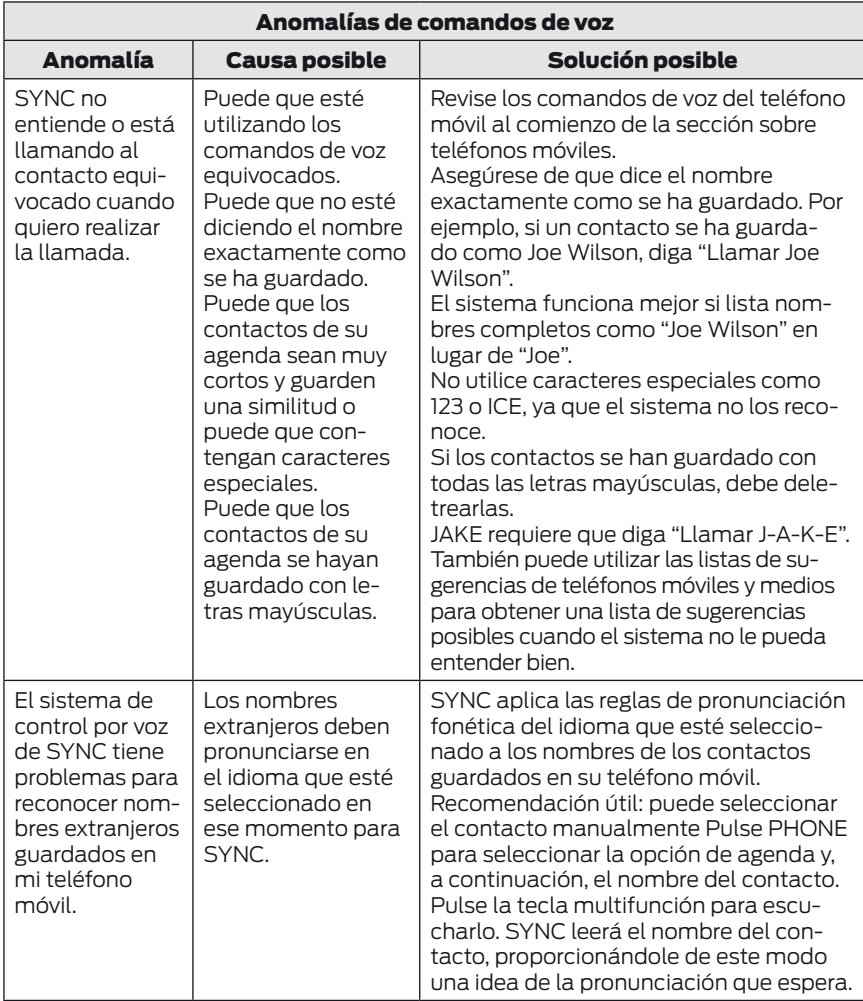

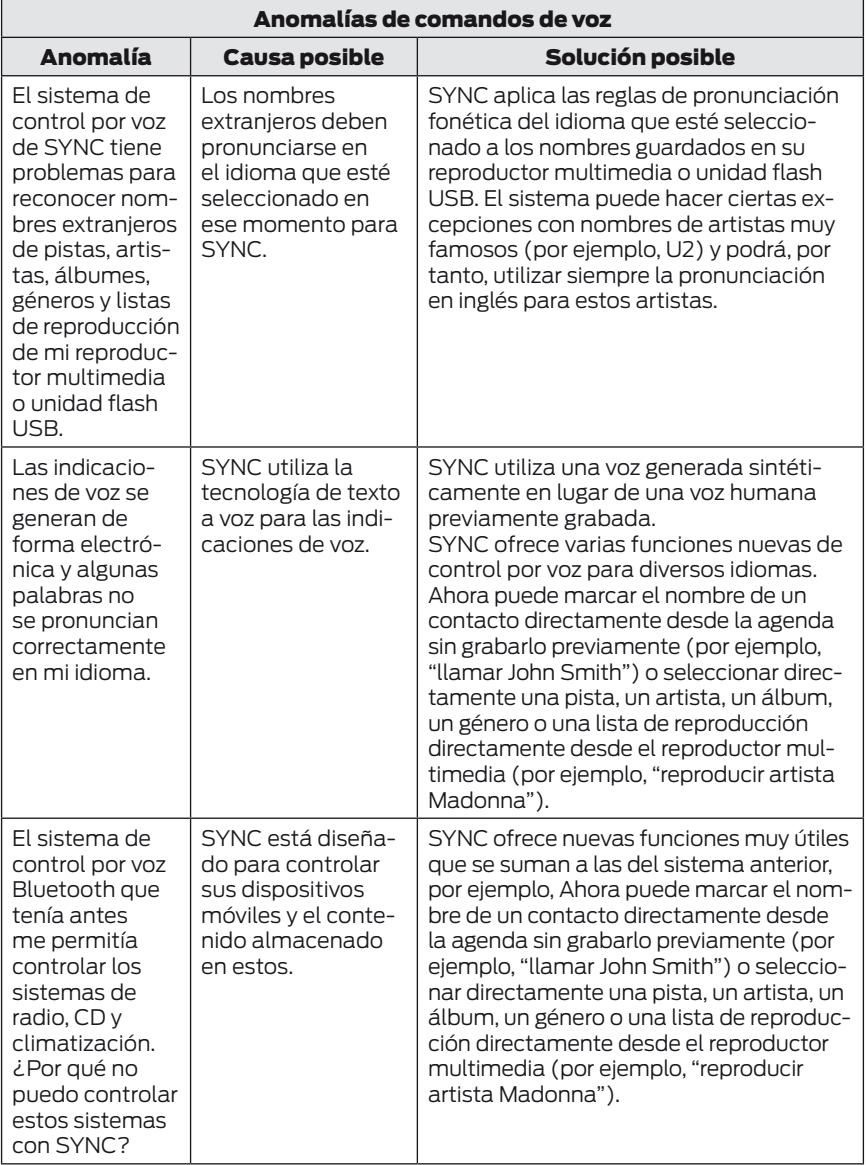

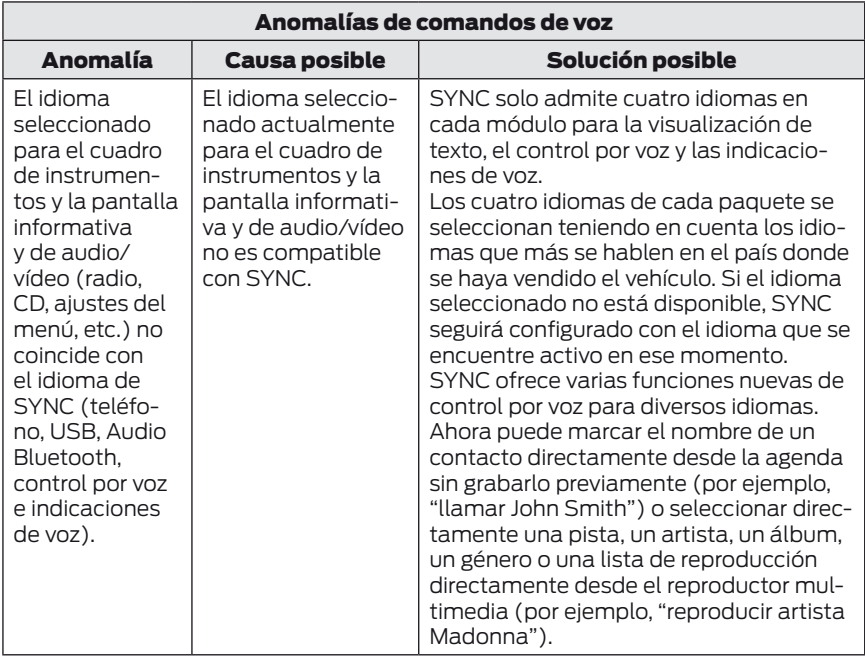